# Node.js Précis et concis

# Table des matières

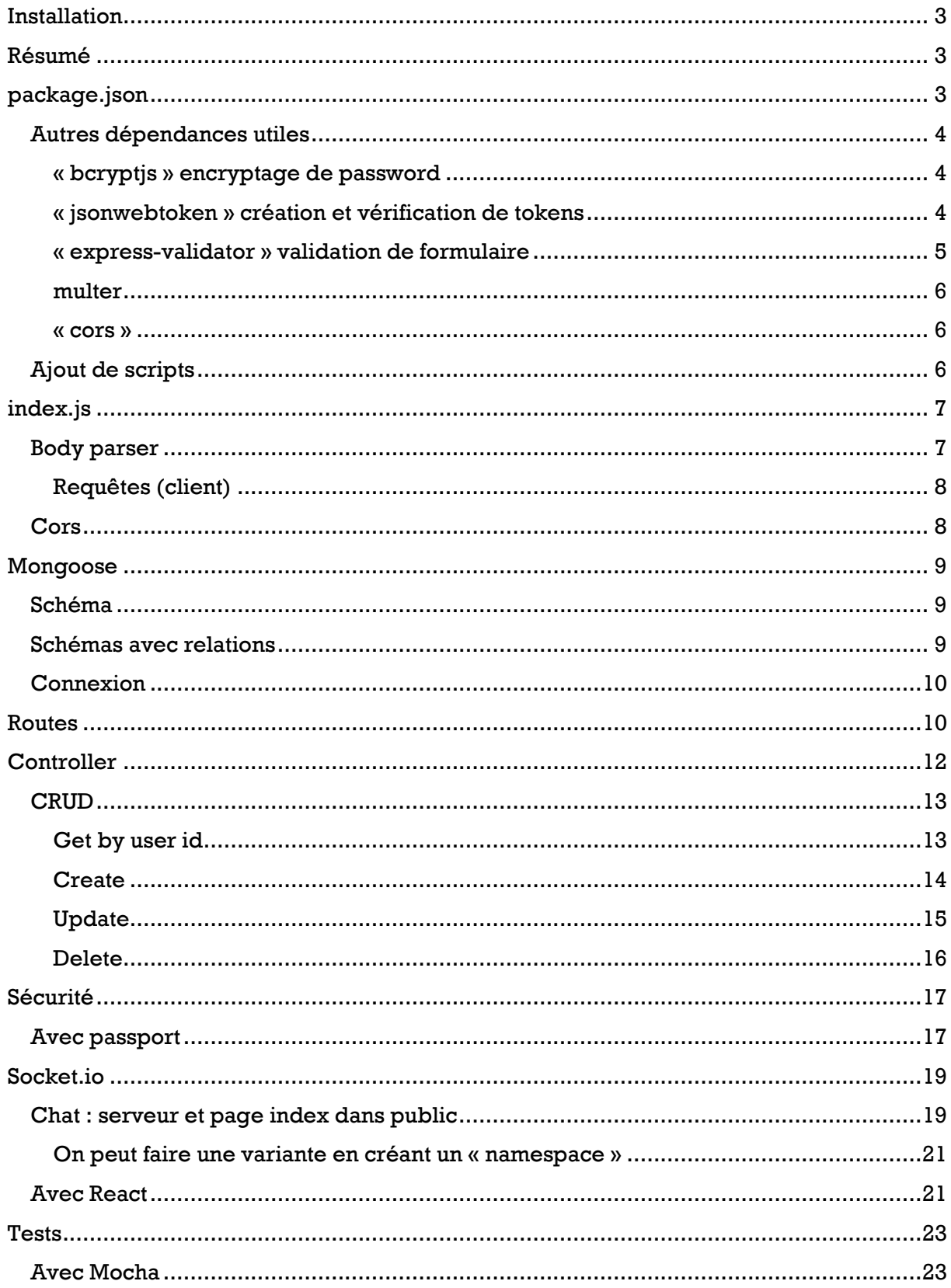

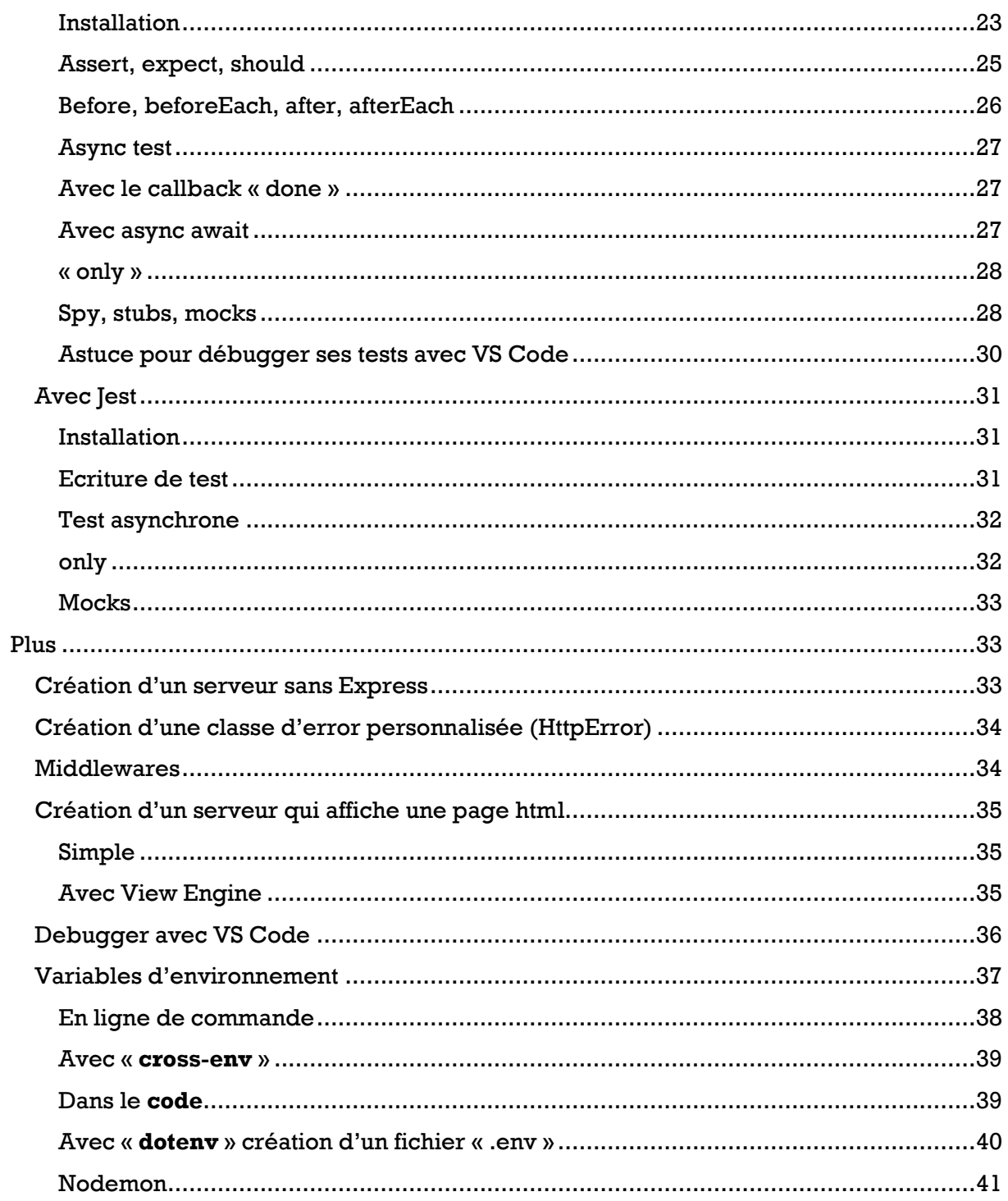

# <span id="page-2-0"></span>Installation

Téléchargement et installation de la version recommandée (LTS)<https://nodejs.org/en/>

# <span id="page-2-1"></span>Résumé

On peut créer :

- un dossier contenant tout le code
- ou pour une application MERN avoir un dossier « backend » (ou « api ») et un dossier « frontend » (ou « client ») pour le code react. On alors un « package.json » par « dossier ». Astuce : on peut split le terminal de VS Code et naviguer sur chaque dossier pour gérer chaque projet.

## Exemple de structure

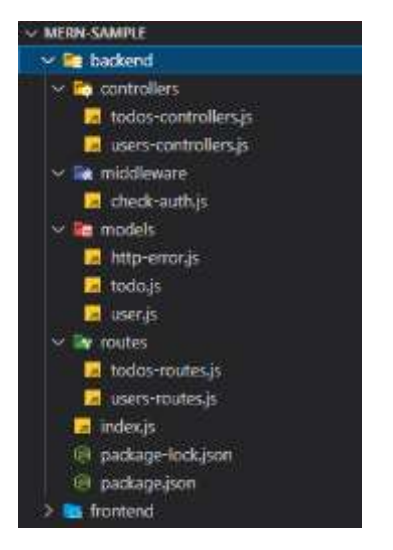

Le plus souvent Node sera utilisé pour faire un server REST.

On a :

- « package.json » avec les dépendances, dépendances de développement, scripts
- index.js
- Utilisation d'express pour le routing, body parsing
- On peut avoir besoin de définir les cors ou utiliser le plugin
- un dossier « **routes** » avec les routes (« users-routes.js » par ex)
- un dossier « **controllers** » avec les controllers utilisés par les routes (« userscontrollers.js » par ex)
- On peut avoir en plus un dossier middleware avec des middlewares utilisés (protection de route par ex)
- On peut utiliser MongoDB + driver seul ou avec mongoose
- Avec mongoose on a un dossier « models » avec les schémas (« user.js » par ex)

# <span id="page-2-2"></span>package.json

Création de « package.json » : depuis le terminal de VS Code (ou une invite de commande)

npm init

## Dépendances

## npm i express

Dépendances de développement

## npm i nodemon -D

*Nodemon : permet le hot reloading, pas besoin de relancer le serveur pour valider et voir les modifications dans le code.*

#### MongoDB … avec Mongoose

npm i mongoose Sinon installation du driver

npm i mongodb

## <span id="page-3-0"></span>Autres dépendances utiles

## <span id="page-3-1"></span>« bcryptjs » encryptage de password [npm](https://www.npmjs.com/package/bcryptjs)

Installation

npm i bcryptjs

Exemple dans un controller « users-controllers »

#### const bcrypt = require("bcryptjs");

Lors du signup, on encrypte le password reçu pour le stocker dans la base

let hashedPassword = await bcrypt.hash(password, 12);

Lors du login, on vérifie que le password reçu correspond bien à celui enregistré

let isValidPassword = await bcrypt.compare(password, existingUser.password); if (!isValidPassword) { const error = new HttpError( "Invalid credentials, could not log you in.", 403 ); return next(error); }

## <span id="page-3-2"></span>« jsonwebtoken » création et vérification de tokens

## [npm](https://www.npmjs.com/package/jsonwebtoken)

Installation

npm i jsonwebtoken

Exemple dans un controller « users-controllers »

#### const jwt = require("jsonwebtoken");

Création d'un token à la fin du login

let token = jwt.sign(

```
 { userId: existingUser.id, email: existingUser.email },
   "secret_key",
   { expiresIn: "1h" }
 );
```
Verification du token… soit dans un try catch soit avec callback

Exemple avec try catch (création d'un middleware (« check-auth.js » par ex dans un dossier « middleware »)

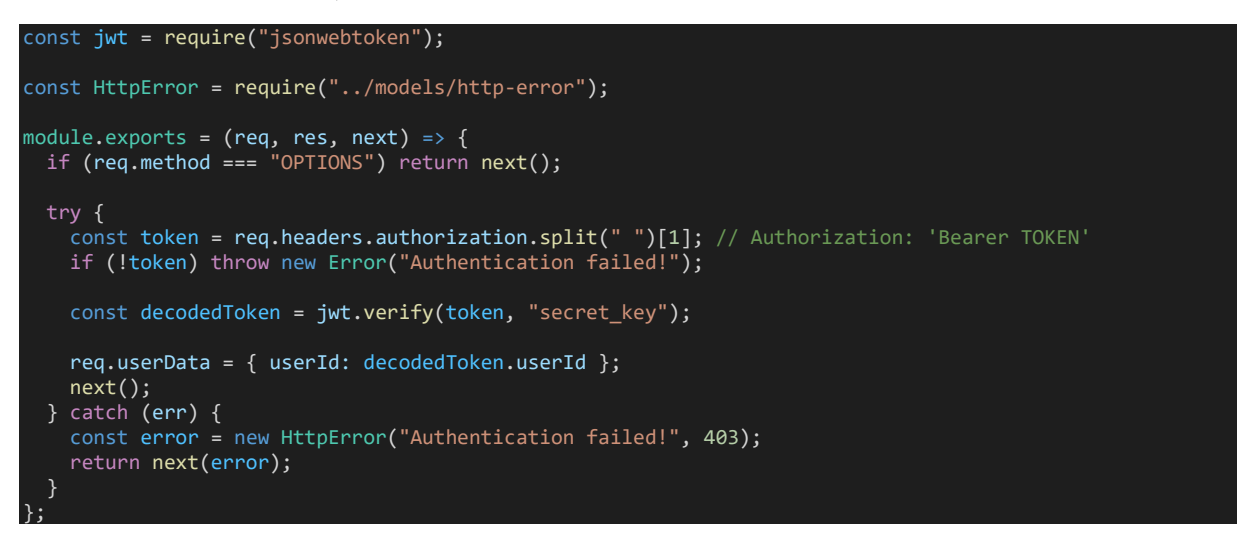

… avec callback

```
jwt.verify(token, 'secret_key', (err, decodedToken) => {
\qquad \qquad \text{if (err) req.user = undefined;} req.user = decodedToken;
             next();
         });
```
Utilisation du middleware pour protéger certaines routes

const checkAuth = require('../middleware/check-auth');

router.use(checkAuth);

<span id="page-4-0"></span>« express-validator » validation de formulaire

[npm](https://www.npmjs.com/package/express-validator)

npm i express-validator

Sur une **route** (« users-routes.js » par ex), on définit les **règles de validation**. Le body passé sera donc évalué

const { check } = require("express-validator");

router.post( "/signup",  $\overline{\phantom{a}}$ 

```
 check("name").not().isEmpty(),
   check("email").normalizeEmail().isEmail(),
   check("password").isLength({ min: 6 }),
 ],
 usersController.signup
```
Dans le **controller** (« users-controllers.js » par ex), on **vérifie** au tout début qu'il y a des **errors**

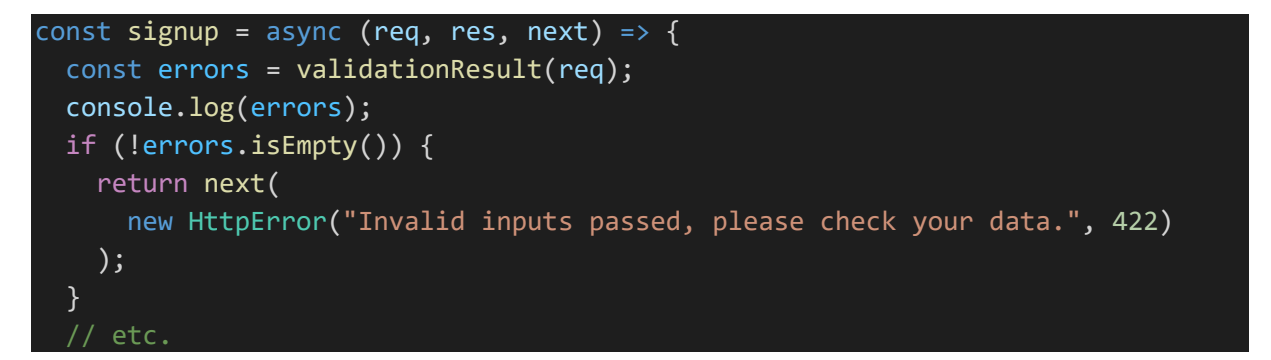

# <span id="page-5-0"></span>multer

);

[npm](https://www.npmjs.com/package/multer)

Installation

npm install multer

upload de fichier + body parsing de formData . [voir](#page-6-1)

# <span id="page-5-1"></span>« cors »

[npm](https://www.npmjs.com/package/cors)

Permet d'éviter d'avoir à définir les cors soi-même côté server

Installation

npm install cors

Dans « index.js »

const cors = require("cors");

app.use(cors());

## <span id="page-5-2"></span>Ajout de scripts

Au plus simple on ajoute le script « start » pour démarrer le server

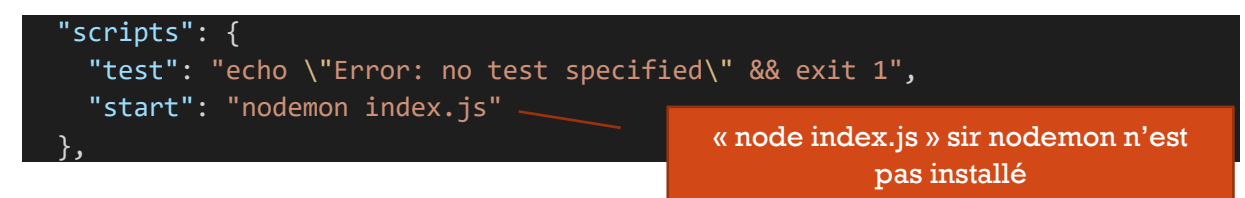

6

Pour lancer le serveur (depuis le terminal de VS Code ou une invite de comande)

npm start

## <span id="page-6-0"></span>index.js

Exemple typique

```
const express = require("express");
const mongoose = require("mongoose");
const cors = require("cors");
const HttpError = require("./models/http-error");
const usersRoutes = require("./routes/users-routes");
const todosRoutes = require("./routes/todos-routes");
const PORT = process.env.PORT || 5000;
const app = express();
app.use(express.json()); // for parsing application/json
// cors
app.use(cors());
// routes
app.use("/api/users", usersRoutes);
app.use("/api/todos", todosRoutes);
app.use((req, res, next) => \{ const error = new HttpError("Route not found.", 404);
   throw error;
});
// interception des errors retournées avec next dans les middlewares précédents
app.use((error, req, res, next) => {
 if (res.headerSent) {
    return next(error);
   res.status(error.code || 500);
   res.json({ message: error.message || 'An unknown error occurred!' });
});
// mongoose
const url = "mongodb://jerome:secret@127.0.0.1:27017/sample?authSource=admin";
mongoose.connect(url, {
   useNewUrlParser: true,
   useUnifiedTopology: true,
});
app.listen(PORT, () => {
  console.log(`Backend server is running on port ${PORT}!`);
\overline{\cdot}):
```
## <span id="page-6-1"></span>Body parser

Avant il fallait installer le package « body-parser ». Désormais il est compris avec Express

```
const express = require("express");
const multer = require("multer");
const forms = multer();
const app = express();
app.use(express.json()); // for parsing application/json
app.use(forms.array()); // formData
```
#### <span id="page-7-0"></span>Requêtes (client)

## Json

Ajouter en header le « Content-Type » : « application/json », passer en body le json

app.use(express.urlencoded({ extended: true })); // for parsing application/x-www-form-urlencoded

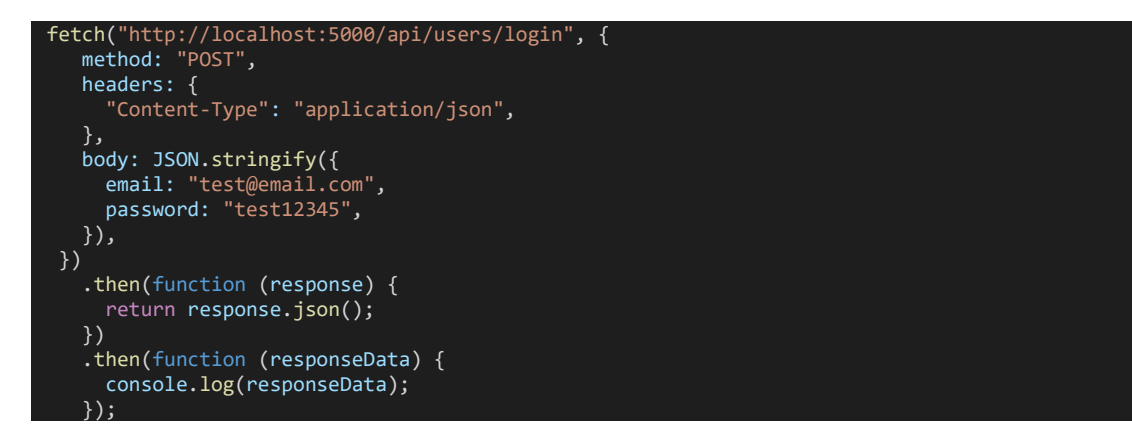

#### FormData

passer le formData en paramètre du body. Pas besoin de « Content-Type » en header normalement.

const formData = new FormData(); formData.append("email", "test@email.com"); formData.append("password", "test12345");

Ou avec les infos d'un formulaire (récupérer le formulaire au chargement et faire « event.preventDefault » au « submit »). Form peut également être récupérer avec « event.target »

```
const formData = new FormData(form);
```
Puis

```
 fetch("http://localhost:5000/api/users/login", {
 method: "POST",
    body: formData,
  })
     .then(function (response) {
      return response.json();
    })
     .then(function (responseData) {
      console.log(responseData);
     });
```
## Form (application/x-www-form-urlencoded)

Plutôt à éviter

```
<form id="userForm" action="http://localhost:5000/api/users/login" method="POST" enctype="application/x
-www-form-urlencoded">
     <input type="email" name="email">
     <input type="password" name="password">
    <br/>button type="submit">Send</button>
</form>
```
## <span id="page-7-1"></span>Cors

*Cors : système de sécurité qui bloque les requêtes HTTP effectuées entre des serveurs différents (exemple : « localhost :3000 » et « localhost :5000 »). On peut le définir soi-même*

```
app.use((req, res, next) => {
 res.setHeader('Access-Control-Allow-Origin', '*');
 res.setHeader('Access-Control-Allow-Headers','Origin, X-Requested-With, Content-
Type, Accept, Authorization');
  res.setHeader('Access-Control-Allow-Methods', 'GET, POST, PATCH, DELETE');
  next();
});
```
Ou utiliser le package « cors [» voir](_cors_#_)

## <span id="page-8-0"></span>**Mongoose**

## <span id="page-8-1"></span>Schéma

Création d'un schema. Exemple « user.js » dans un dossier « models »

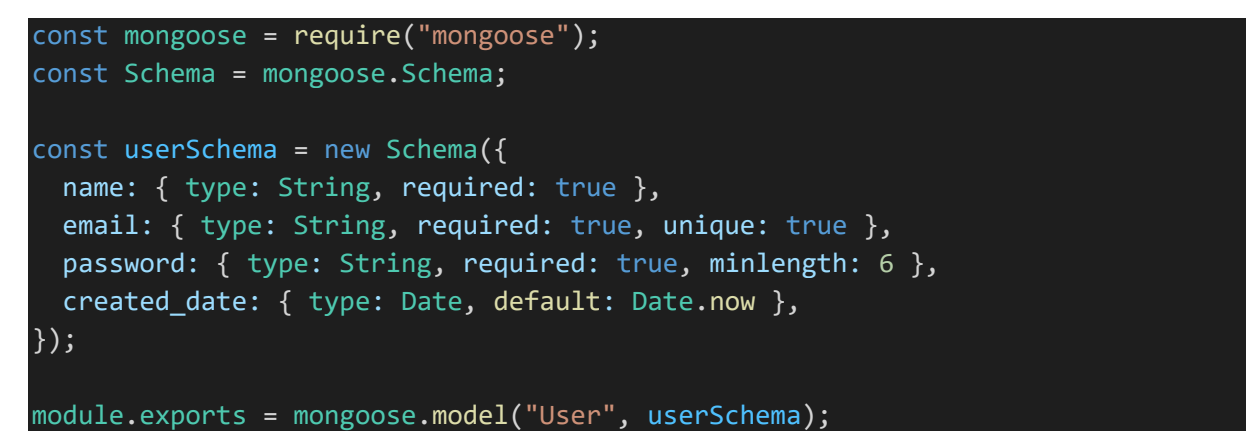

## <span id="page-8-2"></span>Schémas avec relations

Exemple: Todo List pour chaque user connecté. Un « todo » a un « user » (nommé ici « creator »)

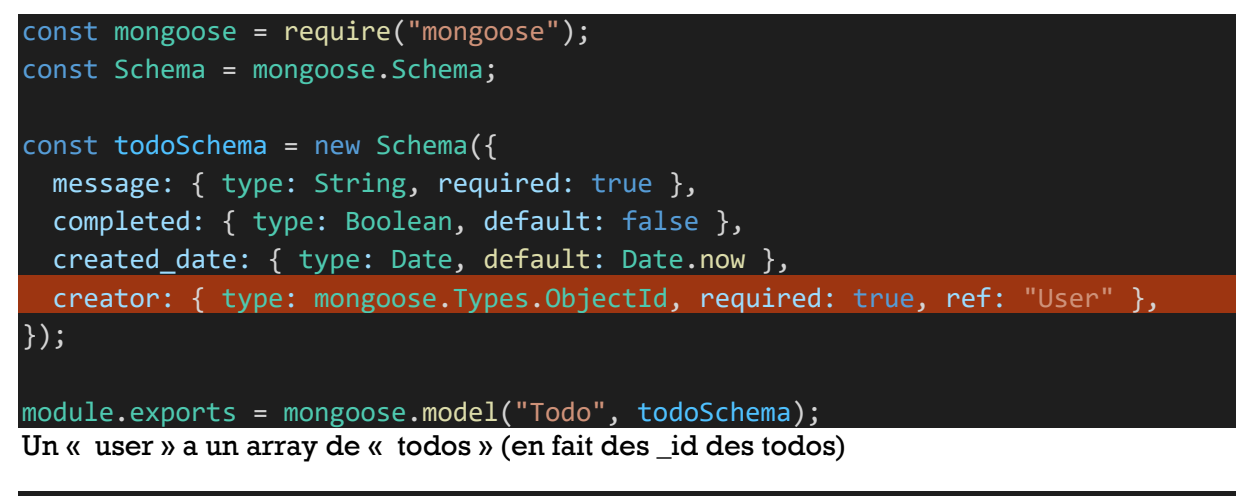

```
const mongoose = require("mongoose");
const Schema = mongoose.Schema;
const userSchema = new Schema({
  name: { type: String, required: true },
  email: { type: String, required: true, unique: true },
  password: { type: String, required: true, minlength: 6 },
  created date: { type: Date, default: Date.now },
```

```
todos: [{ type: mongoose.Types.ObjectId, required: true, ref: 'Todo' }]
});
```
module.exports = mongoose.model("User", userSchema);

On peut utiliser la méthode "**populate**" pour avoir l'ensemble des informations de l'élément en relation et pas seulement l'\_id. Exemple

```
let todo = await Todo.findById(todoId).populate("creator");
 {
   completed: false,
   _id: 610d3fd10e183e2f4870f7c2,
   message: 'todo 2',
   creator: {
    todos: [ 610d3fc80e183e2f4870f7bd, 610d3fd10e183e2f4870f7c2 ],
    _id: 610d3f510e183e2f4870f7ba,
    name: 'romagny13',
    email: 'romagny13@yahoo.fr',
    password: '$2a$12$EPXv6HR7G6..722Oj.goYODM/RTrF0i.NQjcC9UxGxcrnjcUwH11S',
    created_date: 2021-08-06T13:55:29.262Z,
   \overline{\phantom{0}}v: 2
   },
   created_date: 2021-08-06T13:57:37.321Z,
   _v: 0}
```
## <span id="page-9-0"></span>Connexion

const mongoose = require("mongoose");

…

```
const url = "mongodb://jerome:secret@127.0.0.1:27017/sample?authSource=admin";
<code>mongoose.connect(url, {\overline{\phantom{a}}</code>
   useNewUrlParser: true,
   useUnifiedTopology: true,
});
```

```
Une variante: connexion à MongoDB puis server Node.js
```

```
mongoose
   .connect("mongodb://jerome:secret@127.0.0.1:27017/sample?authSource=admin")
  .then(() => {
     app.listen(5000);
   })
  . \text{catch}((\text{err}) \Rightarrow \{ console.log(err);
   });
```
## <span id="page-9-1"></span>**Routes**

Besoin de mongoose, du controller, du router d'Express. Définition des routes et export du router.

Attention à l'ordre des routes, une route peut être exécutée avant une autre et que la route désirée ne soit pas appelée.

Exemple « users-routes.js »

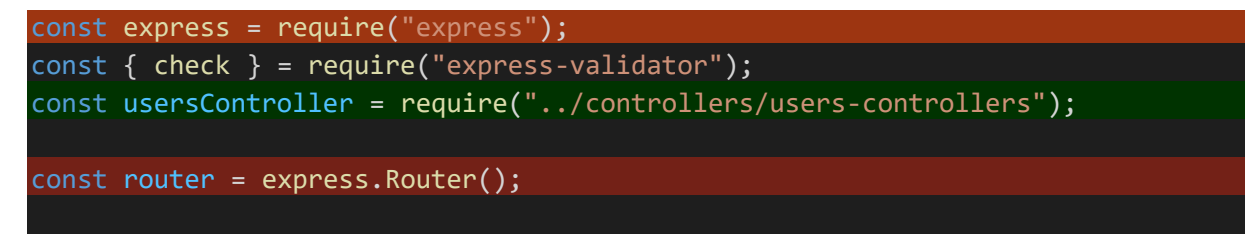

```
router.post(
   "/signup",
  \Gamma check("name").not().isEmpty(),
     check("email").normalizeEmail().isEmail(),
     check("password").isLength({ min: 6 }),
   ],
   usersController.signup
);
router.post("/login", usersController.login);
module.exports = router;
Autre exemple « todos-routes.js »
const express = require("express");
const {check} = require("express-validator");
const checkAuth = require("../middleware/check-auth");
const todosControllers = require("../controllers/todos-controllers");
const router = express.Router();
router.use(checkAuth);
// api/todos/123abc
router.get("/:uid", todosControllers.getTodosByUserId);
// api/todos
router.post("/", [check("message").not().isEmpty()], todosControllers.createTo
do);
// api/todos/completetodo//xyz321
router.put("/completetodo/:pid", todosControllers.setCompleted);
// api/todos/xyz321
router.delete("/:pid", todosControllers.deleteTodo);
module.exports = router;
                                                          Route avec middleware, 
                                                          ici pour valider les infos 
                                                                 passées
                                    Protection des routes avec middleware, seuls 
                                      les users authentifiés peuvent y accéder
```
# <span id="page-11-0"></span>**Controller**

C'est avant tout des functions + exports de celles-ci.

Les functions récupèrent les infos depuis « req.body » grâce au body parser et retournent une response au format json avec un status (200 par défault) ou une error.

Exemple de controller « users-controllers.js »

```
const { validationResult } = require("express-validator");
const bcrypt = require("bcryptjs");
const jwt = require("jsonwebtoken");
const HttpError = require("../models/http-error");
const User = require("../models/user");
const signup = async (req, res, next) => {
  // validation
  const errors = validationResult(req);
   if (!errors.isEmpty()) {
    return next(
     new HttpError("Invalid inputs passed, please check your data.", 422)
     );
  const { name, email, password } = req.body; let existingUser = await User.findOne({ email: email });
   if (existingUser) {
     const error = new HttpError(
       "User exists already, please login instead.",
     422 );
     return next(error);
   // hash password
   let hashedPassword = await bcrypt.hash(password, 12);
   // save new user
  const newUser = new User({
 name,
 email,
    password: hashedPassword,
  \};
   await newUser.save();
   // create token
  let token = jwt.sizen( { userId: newUser.id, email: newUser.email },
 "secret_key",
 { expiresIn: "1h" }
   );
   // sand response user created + token
   res
     .status(201)
     .json({ userId: newUser.id, email: newUser.email, token: token });
};
 const login = async (req, res, next) => {
 const { email, password } = req.body;
  let existingUser = await User.findOne({ email: email });
   if (!existingUser) {
     const error = new HttpError(
       "Invalid credentials, could not log you in.",
       403
     );
     return next(error);
```
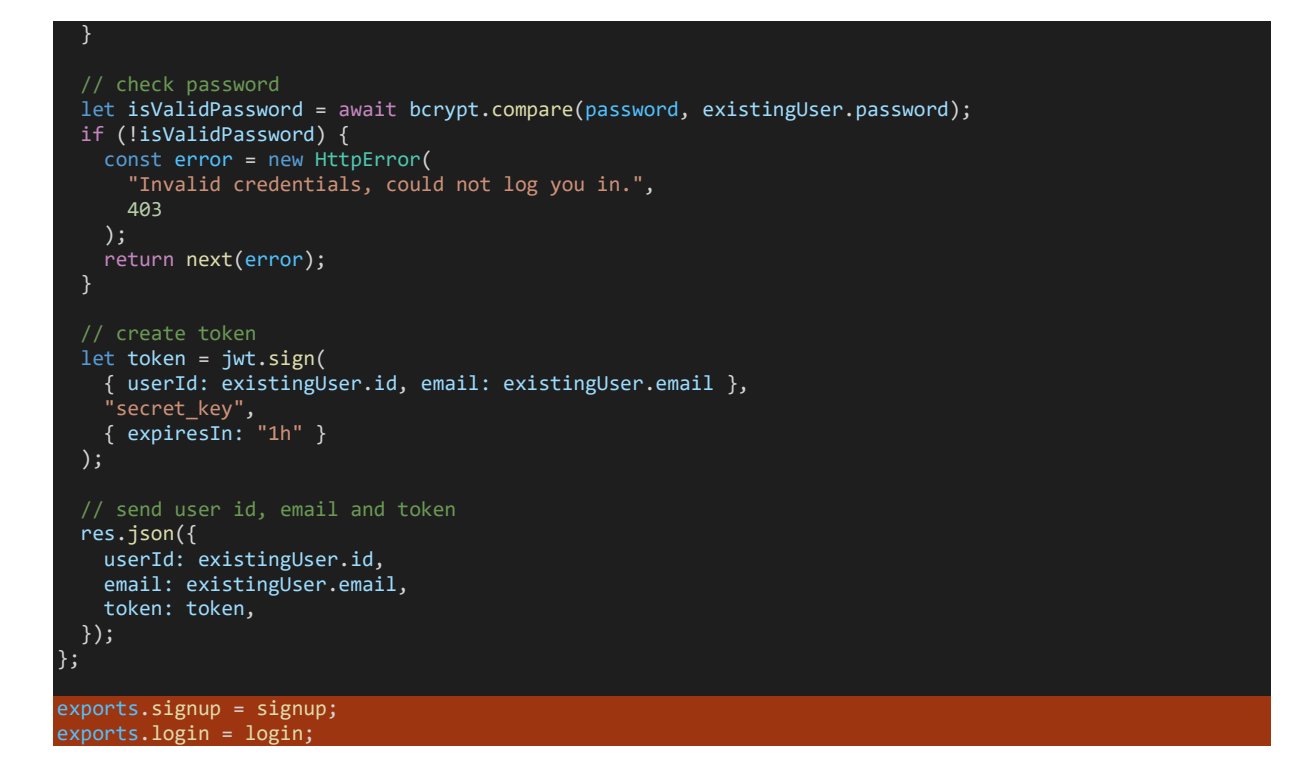

## <span id="page-12-0"></span>**CRUD**

## <span id="page-12-1"></span>Get by user id

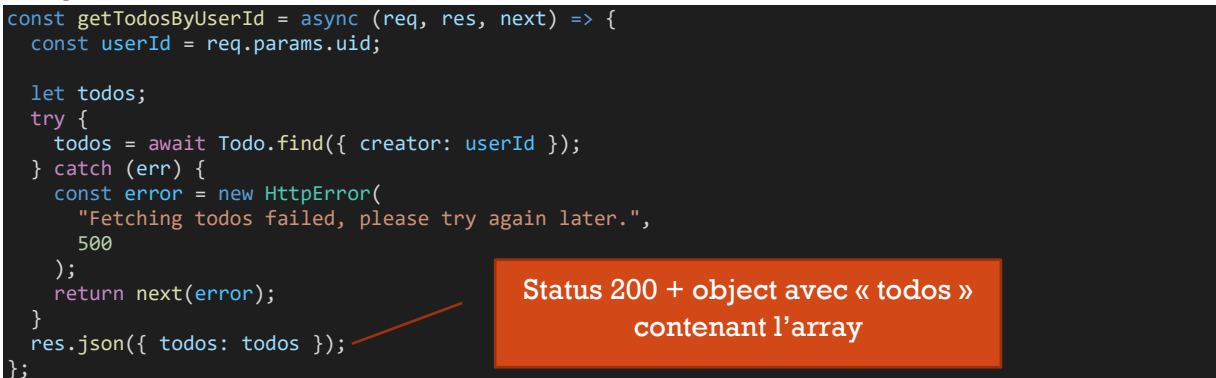

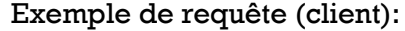

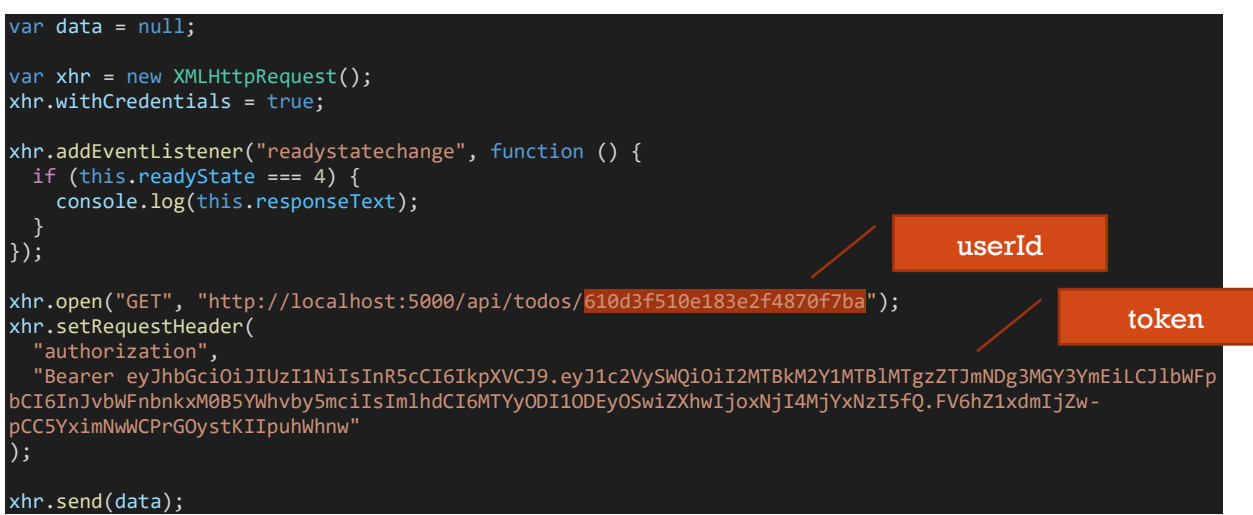

## <span id="page-13-0"></span>**Create**

Avec transaction

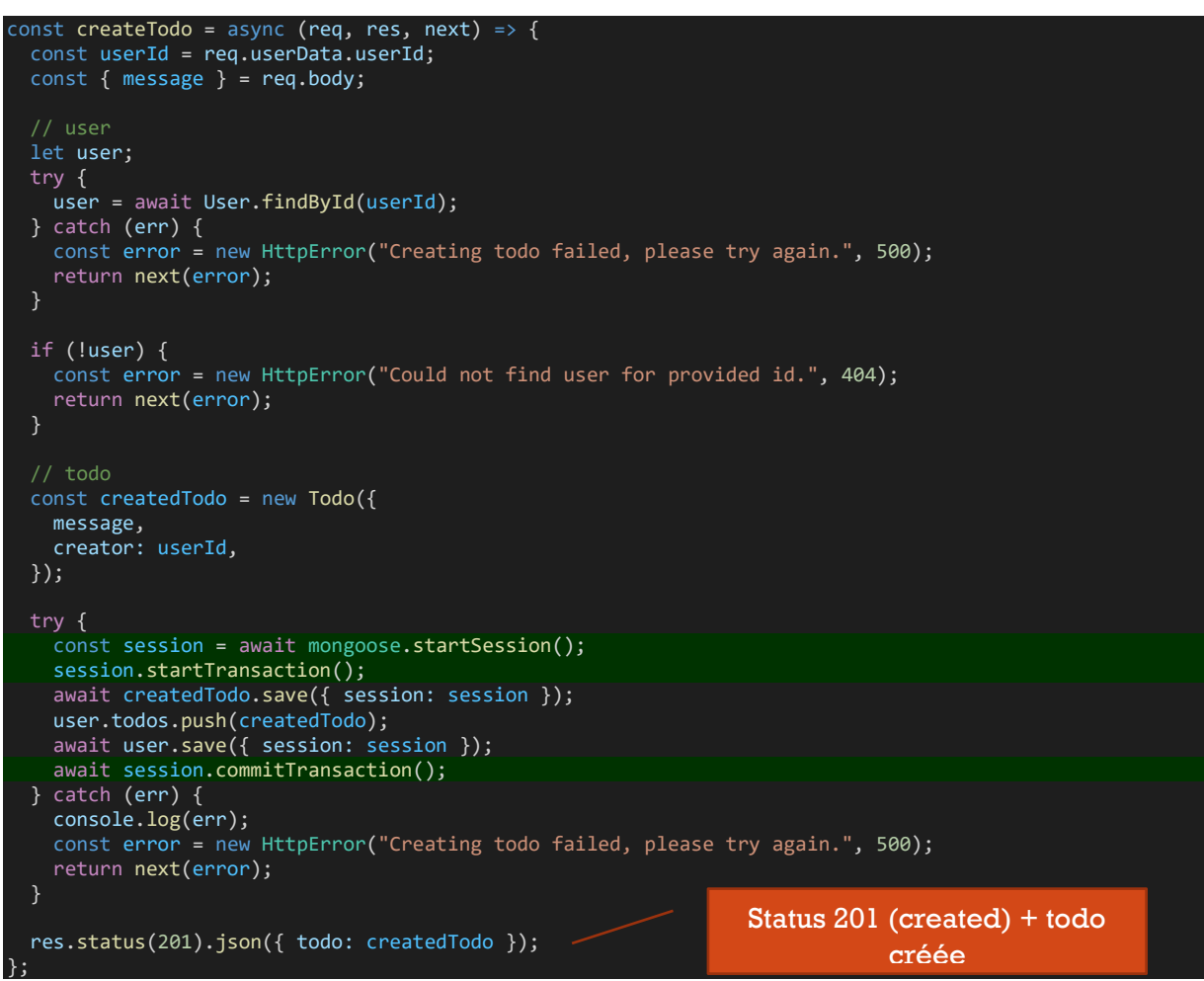

## Exemple de requête (client)

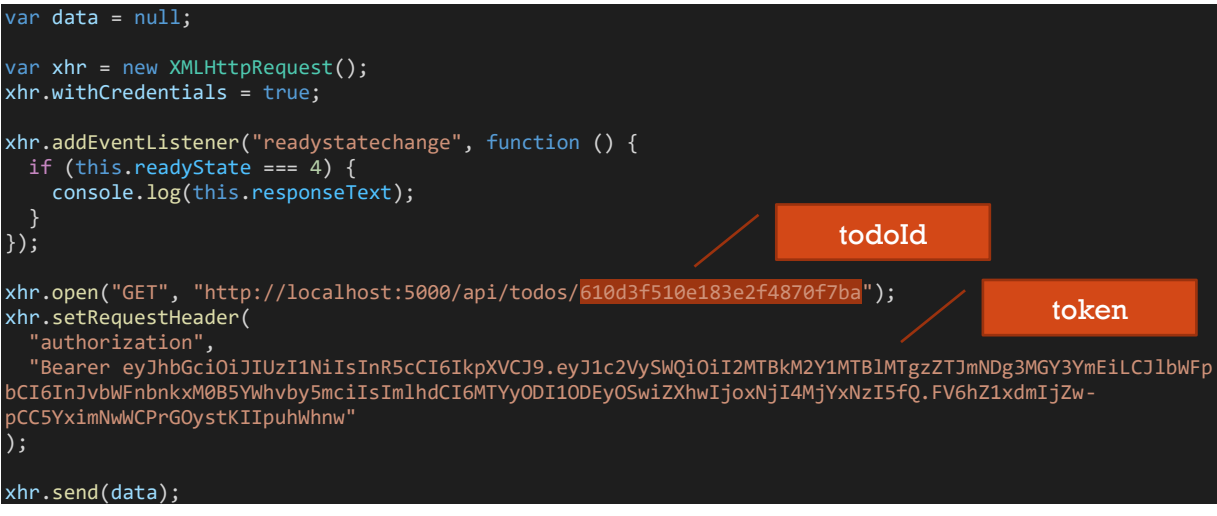

<span id="page-14-0"></span>**Update** 

```
const \textsf{setComplete} = async (req, res, \textsf{next}) => {
   const userId = req.userData.userId;
  const todoId = req.params.pid;
   let todo;
   try {
     todo = await Todo.findById(todoId).populate("creator");
   } catch (err) {
     const error = new HttpError(
        "Something went wrong, could not delete todo.",
       500
     return next(error);
   }
   if (!todo) {
     const error = new HttpError("Could not find todo for this id.", 404);
     return next(error);
   if (todo.creator.id !== userId) {
     const error = new HttpError(
      "You are not allowed to delete this todo.",
       401
     );
     return next(error);
   todo.completed = true;
   try {
          todo.save();
   } catch (err) {
     const error = new HttpError(
       "Something went wrong, could not update place.",
       500
     );
     return next(error);
   res.status(200).json({ todo: todo.toObject({ getters: true }) });
};
Exemple de requête (client)
```

```
var data = null;
var xhr = new XMLHttpRequest();
xhr.withCredentials = true;
xhr.addEventListener("readystatechange", function () {
  if (this.readyState === 4) {
     console.log(this.responseText);
   }
});
xhr.open(
 "PUT",
 "http://localhost:5000/api/todos/completetodo/610d3fd10e183e2f4870f7c2"
);
xhr.setRequestHeader(
 "authorization",
 "Bearer eyJhbGciOiJIUzI1NiIsInR5cCI6IkpXVCJ9.eyJ1c2VySWQiOiI2MTBkM2Y1MTBlMTgzZTJmNDg3MGY3YmEiLCJlbWFp
bCI6InJvbWFnbnkxM0B5YWhvby5mciIsImlhdCI6MTYyODI1ODEyOSwiZXhwIjoxNjI4MjYxNzI5fQ.FV6hZ1xdmIjZw-
pCC5YximNwWCPrGOystKIIpuhWhnw"
);
xhr.send(data);
```
#### <span id="page-15-0"></span>Delete

```
const deleteTodo = async (req, res, next) => {
  const userId = req.userData.userId;
 const todoId = req.params.pid;
  let todo;
  try {
    todo = await Todo.findById(todoId).populate("creator");
    console.log(todo);
 \} catch (err) \{ const error = new HttpError(
       "Something went wrong, could not delete todo.",
      500
    );
    return next(error);
  }
  if (!todo) {
    const error = new HttpError("Could not find todo for this id.", 404);
    return next(error);
  if (todo.creator.id !== userId) {
    const error = new HttpError(
     "You are not allowed to delete this todo.",
      401
    );
    return next(error);
  try {
    const session = await mongoose.startSession();
    session.startTransaction();
   await todo.remove({ session: session });
    todo.creator.todos.pull(todo);
   await todo.creator.save({ session: session });
    await session.commitTransaction();
  } catch (err) {
    const error = new HttpError(
       "Something went wrong, could not delete todo.",
       500
    return next(error);
 }
  res.status(200).json({ message: "Deleted todo." });
};
```
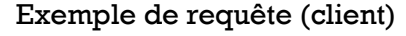

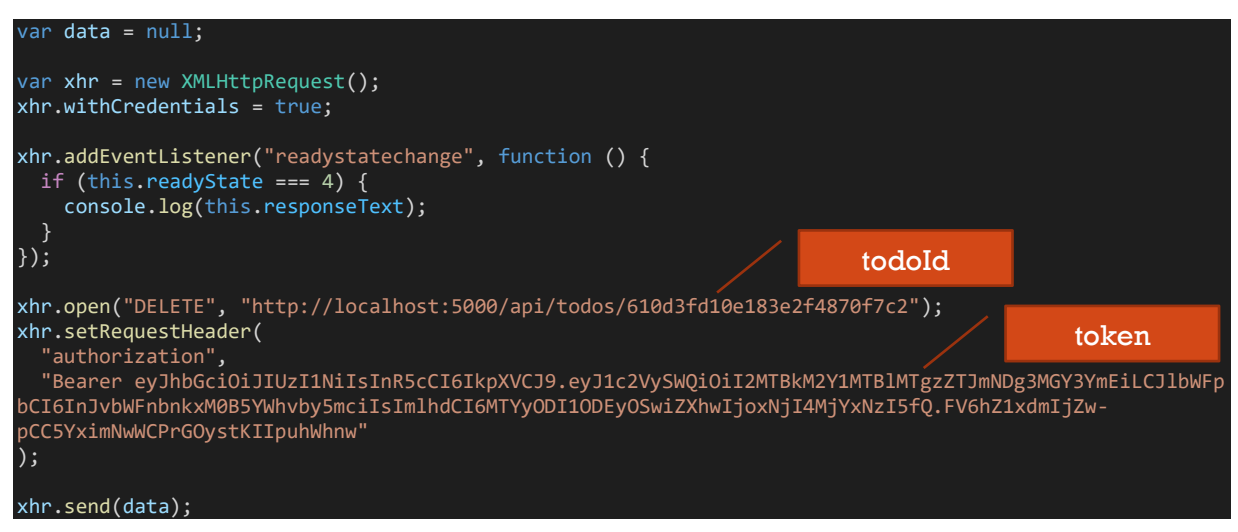

# <span id="page-16-0"></span>Sécurité

Processus :

- Inscription de l'utilisateur.
- Utilisateur se connecte et reçoit un token (jwt) que l'on stocke dans le localStorage du browser. Le token contient les informations (userId et email)
- Lors des requêtes sur des routes protégées on passe le token en header (Authorization: 'Bearer TOKEN').
- Côté server, on vérifie le token pour l'accès à la ressource, sinon on retourne une error.

## <span id="page-16-1"></span>Avec passport

Passport semble à utiliser seulement si on a des vues côté serveur et moins adapter pour une API

Exemple

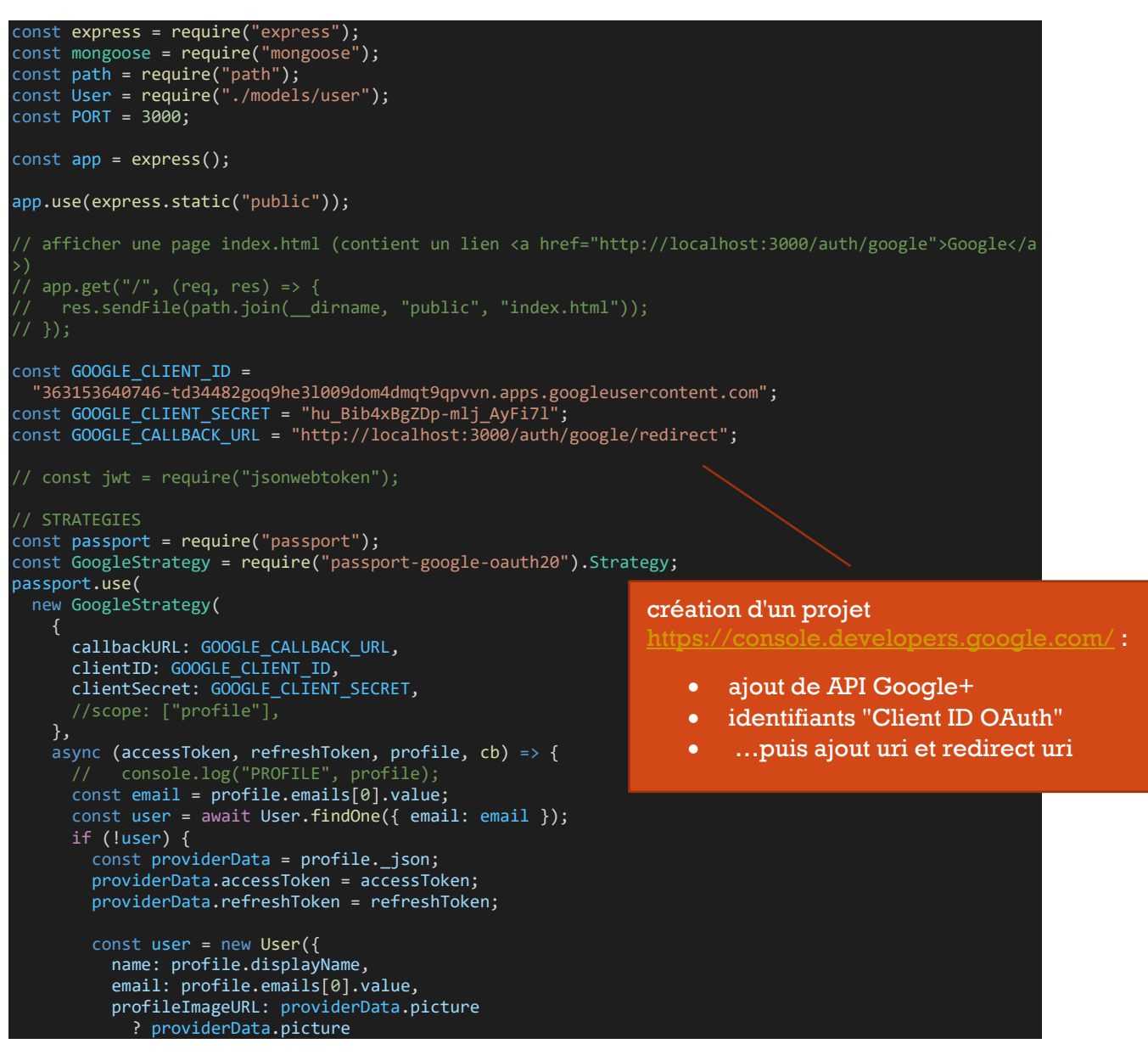

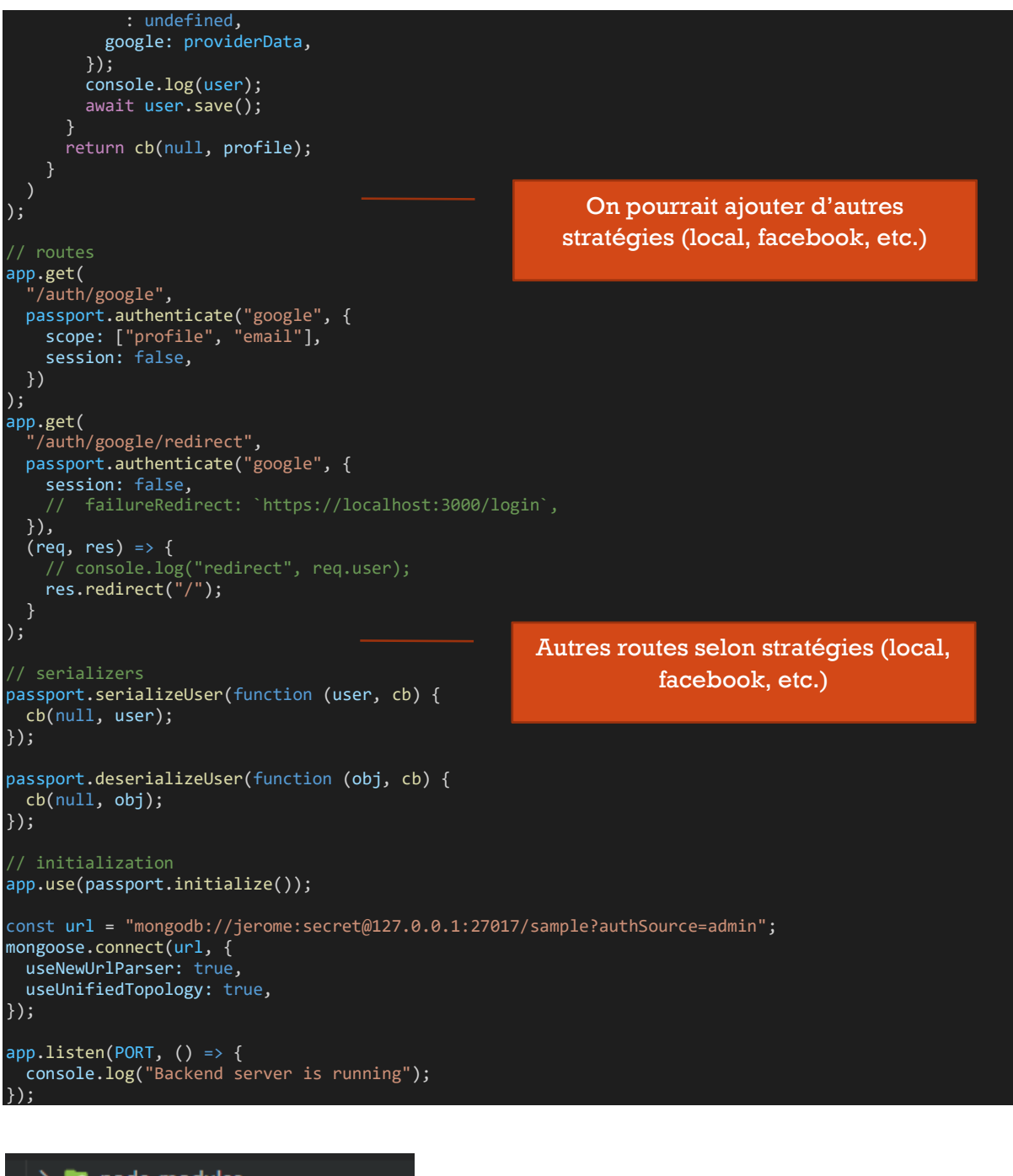

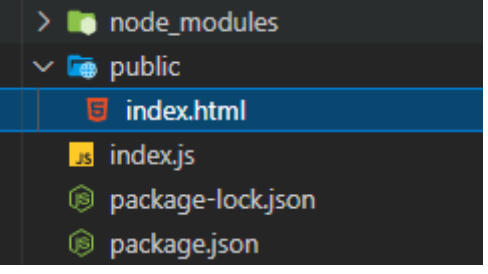

La page d'index ne contient qu'un lien dans le body

<a href="http://localhost:3000/auth/google">Google</a>

## Exemple de schéma

```
const mongoose = require("mongoose");
const Schema = mongoose.Schema;
const userSchema = new Schema({
 name: { type: String, required: true },
 email: { type: String, required: true, unique: true },
 password: { type: String },
 profileImageURL: { type: String },
   roles: {
    type: [
 type: String,
 enum: ["user", "admin"],
       },
     ],
    default: ["user"],
   },
 google: { type: Object },
 created: { type: Date, default: Date.now },
});
module.exports = mongoose.model("User", userSchema);
```
En résumé, on clique sur le lien, on est redirigé vers la page de consentements de Google, puis google appelle l'url de redirection fournie ce qui permet de récupérer des informations telles que le profil (défini dans le scope). Enfin on se contente de rediriger vers la page d'accueil du site.

Ressources

- [Passport](http://www.passportjs.org/)
- [passport-google-oauth20](https://www.npmjs.com/package/passport-google-oauth20)
- [Exemple avec Google](https://github.com/passport/express-4.x-google-oauth2-example)

**Passport jwt** [\(https://github.com/mikenicholson/passport-jwt\)](https://github.com/mikenicholson/passport-jwt) peut être utilisé pour vérifier automatiquement les tokens jwt pour une API ou site node.js.

## <span id="page-18-0"></span>Socket.io

Installation

npm i socket.io

## <span id="page-18-1"></span>Chat : serveur et page index dans public

Création d'un serveur

```
const express = require("express");
const app = express();
const server = require("http").Server(app);
const io = require("socket.io")(server);
const port = 3000;
// attention c'est le server retourné avec http, pas l'app d'express
server.listen(port, () => {
  console.log(`Server is running on port ${port}`);
});
app.use(express.static("public"));
app.get("/", (req, res) => {
 res.sendFile("index.html");
});
```

```
io.on("connection", (socket) => {
 console.log(`user connected ${socket.id}`);
 socket.on("join", (data) => {
 socket.join(data.room);
    io.in(data.room).emit("message", `New user joined ${data.room} room!`);
  });
   // ecoute les messages envoyés par le client
 socket.on("message", (message) => {
 console.log(`message: ${message}`);
 io.emit("message", message);
  });
 socket.on("disconnect", () => {
 console.log("user disconnected");
 io.emit("message", "user disconnected");
  });
});
```
Création d'un page index.hml dans le dossier public

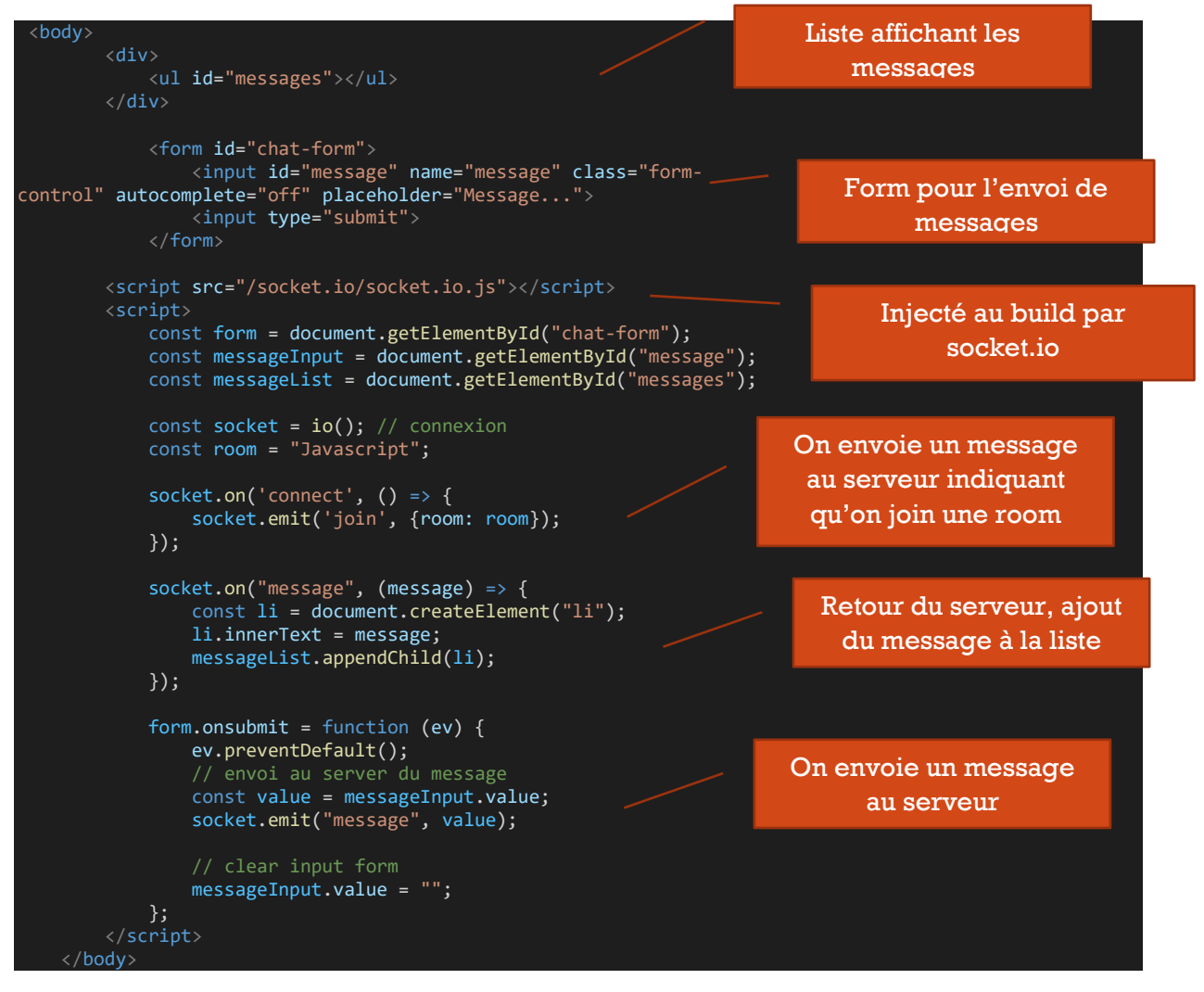

```
On peut faire une variante en créant un « namespace »
```

```
const express = require("express");
const app = express();
const server = require("http").Server(app);
const io = require("socket.io")(server);
const port = 3000;
// attention c'est le server retourné avec http, pas l'app d'express
server.listen(port, () => {
  console.log(`Server is running on port ${port}`);
});
app.use(express.static("public"));
app.get("/", (req, res) => {
 res.sendFile("index.html");
});
const chat = io.of("/chat");
{\sf chat.}on("connection", (socket) => {
  console.log(`user connected ${socket.id}`);
 socket.on("join", (data) => {
 socket.join(data.room);
     chat.in(data.room).emit("message", `New user joined ${data.room} room!`);
  \};
 // ecoute les messages envoyés par le client
 socket.on("message", (message) => {
 console.log(`message: ${message}`);
 chat.emit("message", message);
  \overline{\});
 socket.on("disconnect", () => {
 console.log("user disconnected");
     chat.emit("message", "user disconnected");
   });
});
```
Et côté client

const socket = io("/chat"); // connexion

## <span id="page-20-1"></span>Avec React

Côté server on peut adapter le code pour le rendre un peu plus propre

```
const http = require("http");
const express = require("express");
const socketIo = require("socket.io");
//const cors = require("cors");
const app = express();
const port = 5000;
//app.use(cors()); // si d'autres endpoints que pour le chat
const server = http.createServer(app);
server.listen(port, () => {
 console.log(`Server is running on port ${port}`);
});
const io = socketIo(server, {
  cors: {
     origin: "http://localhost:3000",
 methods: ["GET", "POST"],
 credentials: true,
   },
\mathcal{E}:
```

```
const chat = io.of("/chat");{\sf chat. on}("connection", ({\sf socket}) \Rightarrow \{ console.log(`user connected ${socket.id}`);
 socket.on("join", (data) => {
 socket.join(data.room);
     chat.in(data.room).emit("message", `New user joined ${data.room} room!`);
   });
 socket.on("message", (message) => {
 console.log(`message: ${message}`);
 chat.emit("message", message);
   });
 socket.on("disconnect", () => {
 console.log("user disconnected");
     chat.emit("message", "user disconnected");
   });
});
```
## Côté client

```
import React, { useState, useEffect } from "react";
import io from "socket.io-client";
const socket = io.connect("http://localhost:5000/chat");
const MessageList = () => {
  const [messages, setMessages] = useState([]);
 useEffect(() => {
 socket.on("message", (msg) => {
       setMessages((messages) => [...messages, msg]);
 });
 }, []);
   return (
    \langle u1 \rangle {messages.map((msg, index) => (
        \langleli key={index}>{msg}\langleli>
       ))}
   );
};
const MessageForm = () => {
  const [message, setMessage] = useState("");
 useEffect(() => {
 socket.emit("join", { room: "javascript" });
   }, []);
  const inputHandler = (ev) => {
    setMessage(ev.target.value);
   };
   const submitHandler = (ev) => {
    ev.preventDefault();
     // validation ...
    socket.emit("message", message);
     // clear
    setMessage("");
   };
   return (
     <form onSubmit={submitHandler}>
      \langleinnut
         id="message"
         name="message"
         placeholder="Message..."
         value={message}
         onChange={inputHandler}
```

```
 <input type="submit" />
     </form>
  );
};
export default function App() {
   return (
     <div>
       <MessageList />
       <MessageForm />
   );
}
```
Au plus simple on a une liste des messages et une form pour en envoyer de nouveaux.

Plusieurs users peuvent se connecter à l'url du client http://localhost:3000 dans l'exemple

- New user joined javascript room!
- New user joined javascript room!
- $\bullet$  Hi
- Hello, how are you?

```
Message.
                           Envoyer
```
# <span id="page-22-0"></span>**Tests**

## <span id="page-22-1"></span>Avec Mocha

Assez ancien mais convient bien pour Node.js : Mocha + chai

Mocha est le test runner.

Chai fournit un ensemble d'assertions « mieux » que celles de mocha :

- « assert »
- « expect » ou « should »

## <span id="page-22-2"></span>Installation

npm i mocha chai -D

On peut installer Mocha en global si on veut pouvoir entrer directement la commande « mocha » dans la console.

## **Script (ou lancement de tests en ligne de commande)**

Par défaut Mocha va chercher les fichiers de tests dans un **dossier** « **test** » (avec la commande « mocha », sinon il faut définir pattern)…

Ajout d'un **script** dans « package.json »

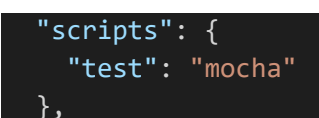

Ou avec le pattern

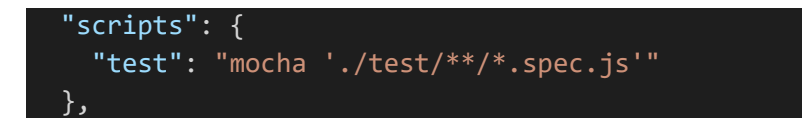

Watch : les tests sont réexécutés aux changements dans le code

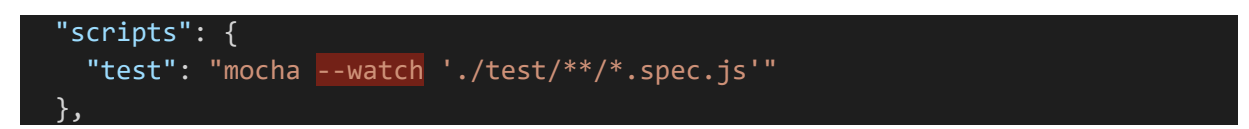

Que l'on lance avec « **npm test** »

#### **Création du dossier de tests nommé « test »**

Même si les fichiers ne finissent pas par « \*.spec.js » ou « \*.test.js »

Attention à git qui peut ignorer le dossier « test ».

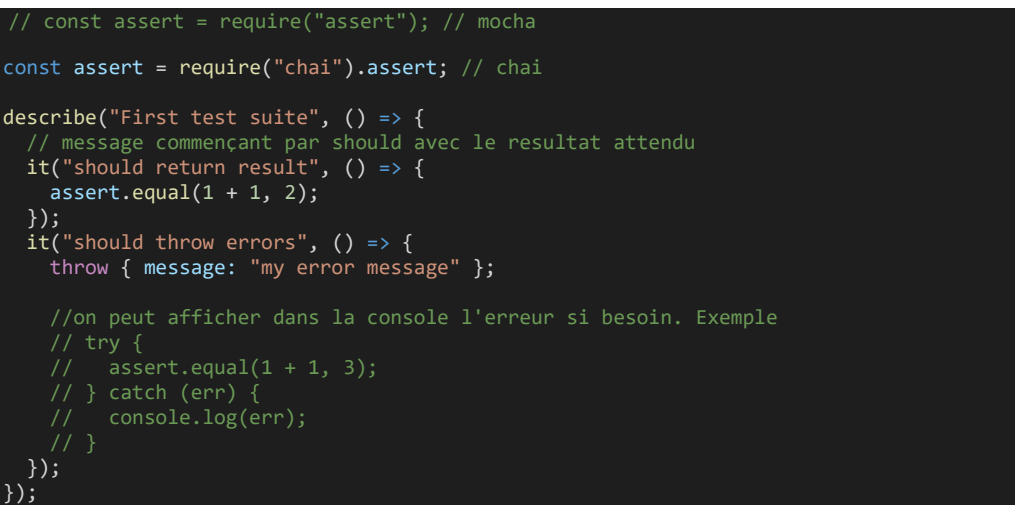

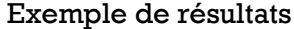

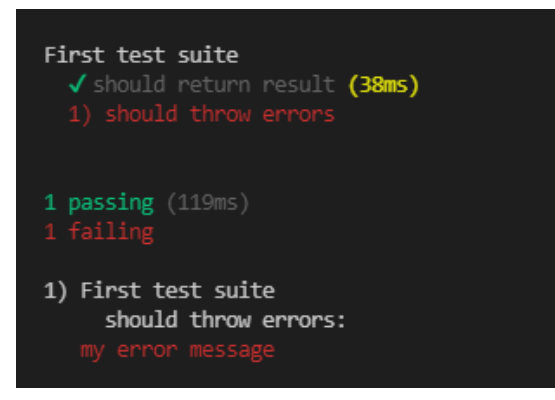

Afficher le message d'erreur

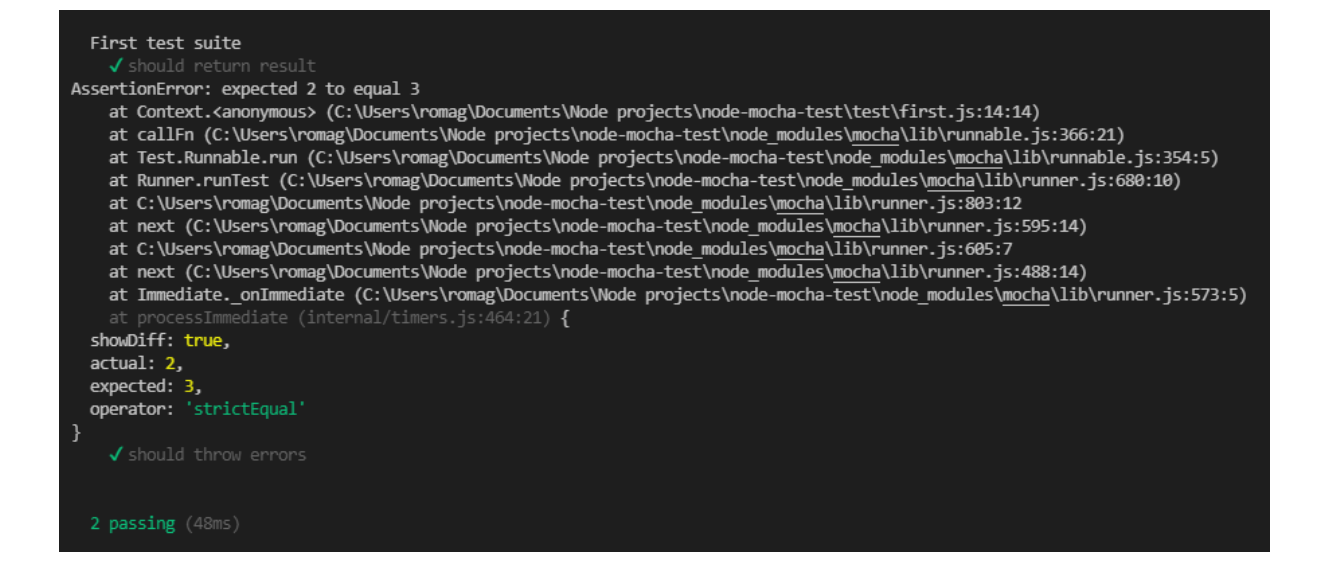

## <span id="page-24-0"></span>Assert, expect, should [Chai API](https://www.chaijs.com/api/)

Le choix dépend de ses préférences. Venant du monde .NET j'ai tendance à préférer assert.

## Avec assert

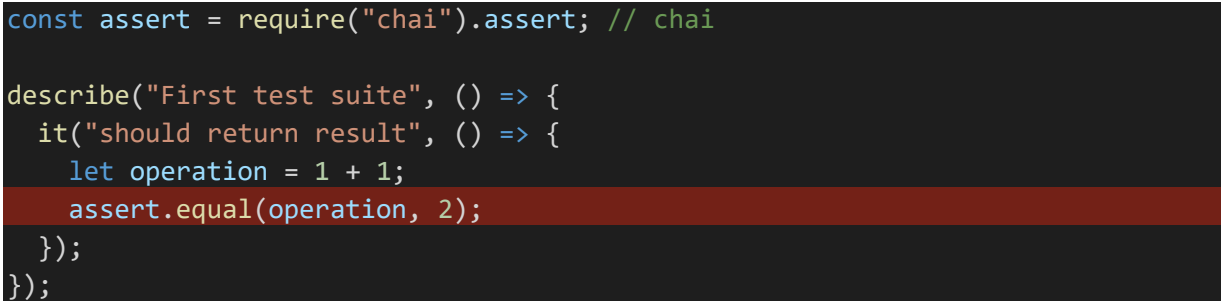

Ne pas confondre assert de chai et assert de Mocha

```
// const assert = require("assert"); // mocha
const assert = require("chai").assert; // chai
```
## Avec expect

*expect(operation).to….*

```
const expect = require("chai").expect;
describe("First test suite", () \Rightarrow {
  it("should return result", () => {
 let operation = 1 + 1;
     expect(operation).to.equal(2);
   });
});
```
Avec should *variable.should…*

```
const should = require("chai").should(); // méthod
describe("First test suite", () => {
  it("should return result", () => {
 let operation = 1 + 1; operation.should.equal(1 + 1, 2);
   });
});
```
## chai-as-promised

npm i chai-as-promised -D

Plugin permettant de tester les méthodes retournant une promise avec. Je ne vois pas trop l'intérêt personnellement puisque l'on peut utiliser async await

```
const should = require("chai").should();
const chai = require("chai");
const chaiAsPromised = require("chai-as-promised");
chai.use(chaiAsPromised);
describe("First test suite", () => {
   function getMessage() {
     return new Promise((resolve, reject) => {
      setTimeout(() => {
         resolve("Ok");
       }, 1500);
     });
   }
  it("should execute async function", () => {
     return getMessage().should.eventually.equal("Ok");
   });
});
```
## <span id="page-25-0"></span>Before, beforeEach, after, afterEach

Mocha dispose de hooks qui sont exécutés respectivement :

- before : 1 fois au lancement des tests
- beforeEach : avant chaque test (définit avec  $\kappa$  it  $\kappa$ )
- after : 1 fois à la fin des tests
- afterEach : 1 fois après chaque test

## Exemple

```
const assert = require("chai").assert; // chai
describe("First test suite", () => {
 before(() => {
 console.log("before");
   });
 beforeEach(() => {
 console.log("before each");
 });
 after(() => {
    console.log("after");
   });
 afterEach(() => {
 console.log("after each");
 });
it('should return result", () >\overline{\text{assert}.equal(1 + 1, 2);
 });
it("should\ throw\ errors", () => {
    throw { message: "my error message" };
   });
});
```
## <span id="page-26-0"></span>Async test

<span id="page-26-1"></span>Avec le callback « done »

```
it("should execute async test", (done) \Rightarrow {
  setTimeout() \Rightarrowassert.equals(1 + 1, 2); done();
   \overline{3, 1500};
\mathcal{Y}
```
## <span id="page-26-2"></span>Avec async await

```
it("should execute async test", async () => {
  await setTimeout(() => {
    assert.equals(1 + 1, 2);\overline{)}, 1500);
 });
```
## **Function retournant une promise**

Exemple de function testée

```
 function getMessage() {
   return new Promise((resolve, reject) => {
    setTimeout( ) => {
       resolve("Ok");
     }, 1500);
   });
 }
```
… et le test

```
it("should execute async function", \frac{1}{a} async () => {
 const result = await getMessage();
```

```
 assert.equal(result, "Ok");
 });
```
#### <span id="page-27-0"></span>« only »

Pour n'exécuter qu'un test sur « it » ou un groupe de tests sur « describe »

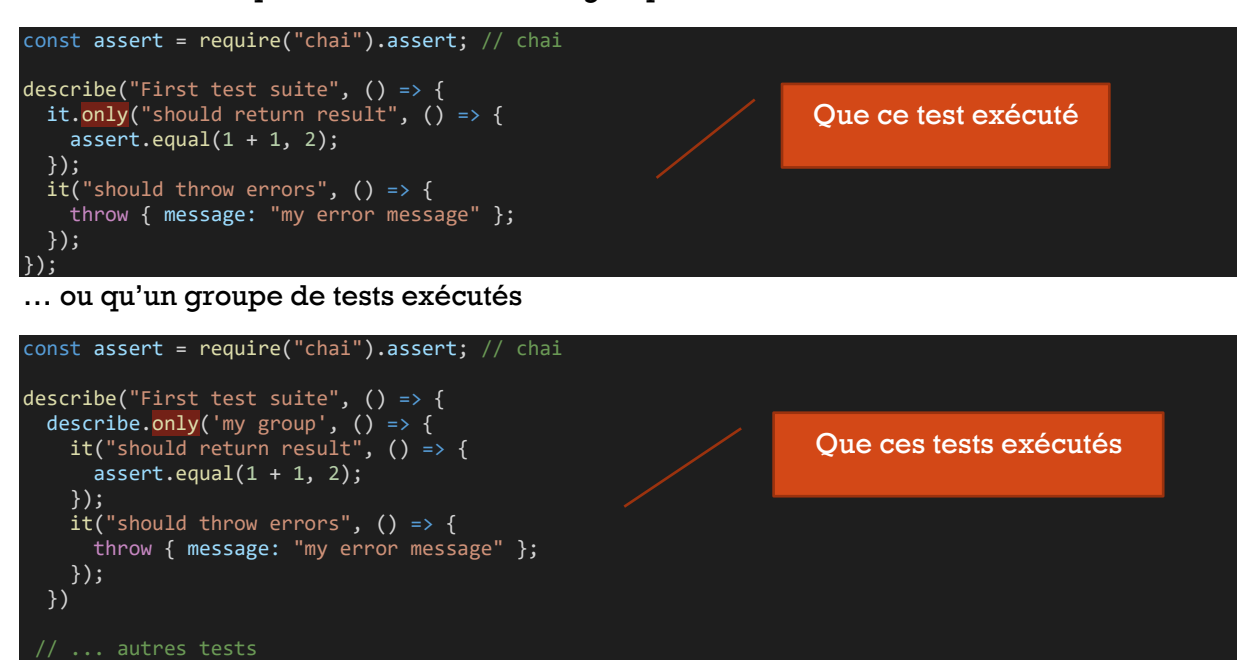

## <span id="page-27-1"></span>Spy, stubs, mocks Installation de sinon

npm i sinon -D

#### Spy pour « espionner » une function

Exemple tester la function « render » de « res » . Dans un controller :

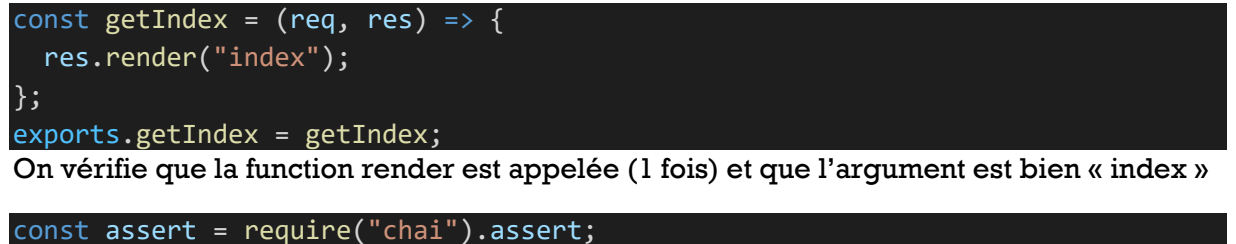

```
const sinon = require("simon");
const myControllers = require("../../controllers/my-controllers");
describe("my controllers test", () => {
  it("should render index", () => {
    const req = \{\};
    const res = \{ render: sinon.spy(),
     };
     myControllers.getIndex(req, res);
```
arguments, etc. On peut avoir divers informations : le nombre de fois que la function a été appelée, la valeur de ses

```
 assert.isTrue(res.render.calledOnce);
     assert.equal(res.render.args[0], "index");
   });
});
```
Avec mock

C'est une alternative à « spy ». On définit ce que l'attend (expects) et on vérifie ensuite.

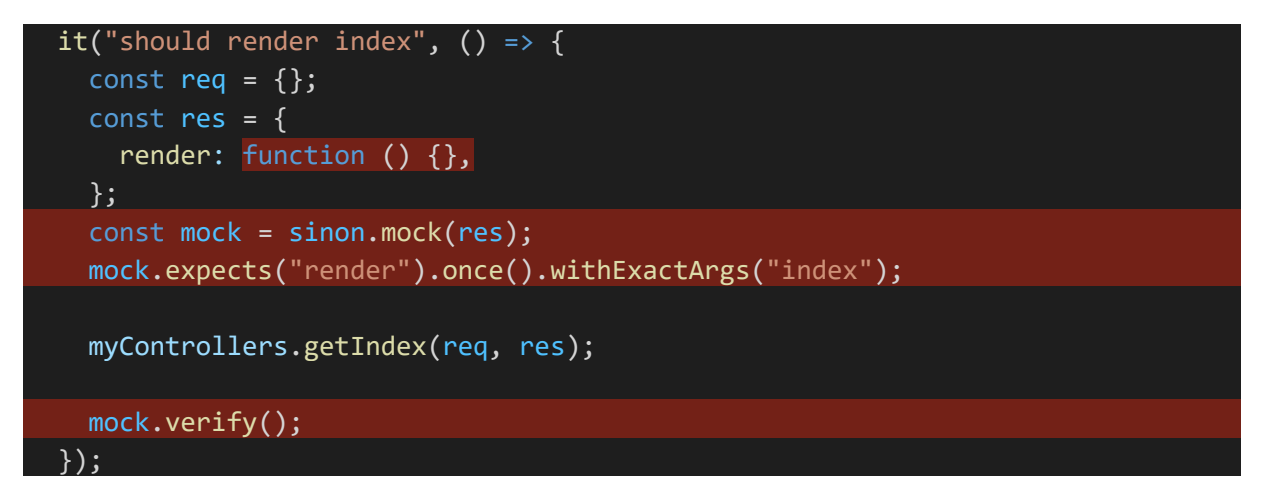

## Observer une function existante Avec

sinon.spy(<object>, "function\_name")

## Exemple

```
const assert = require("chai").assert;
const sinon = require("sinon");
const myControllers = require("../../controllers/my-controllers");
const sample = \{ getMessage: (name) => `hello ${name}!`,
};
describe("my controllers test", () => {
 it("should spy existing function", () => {
     sinon.spy(sample, "getMessage");
     sample.getMessage("world");
     assert.isTrue(sample.getMessage.calledOnce);
     assert.equal(sample.getMessage.args[0], "world");
   });
});
```
## Remplacer une function avec stub()

On peut imaginer par exemple un service qui effectue une requête http. Ce n'est pas trop testable.

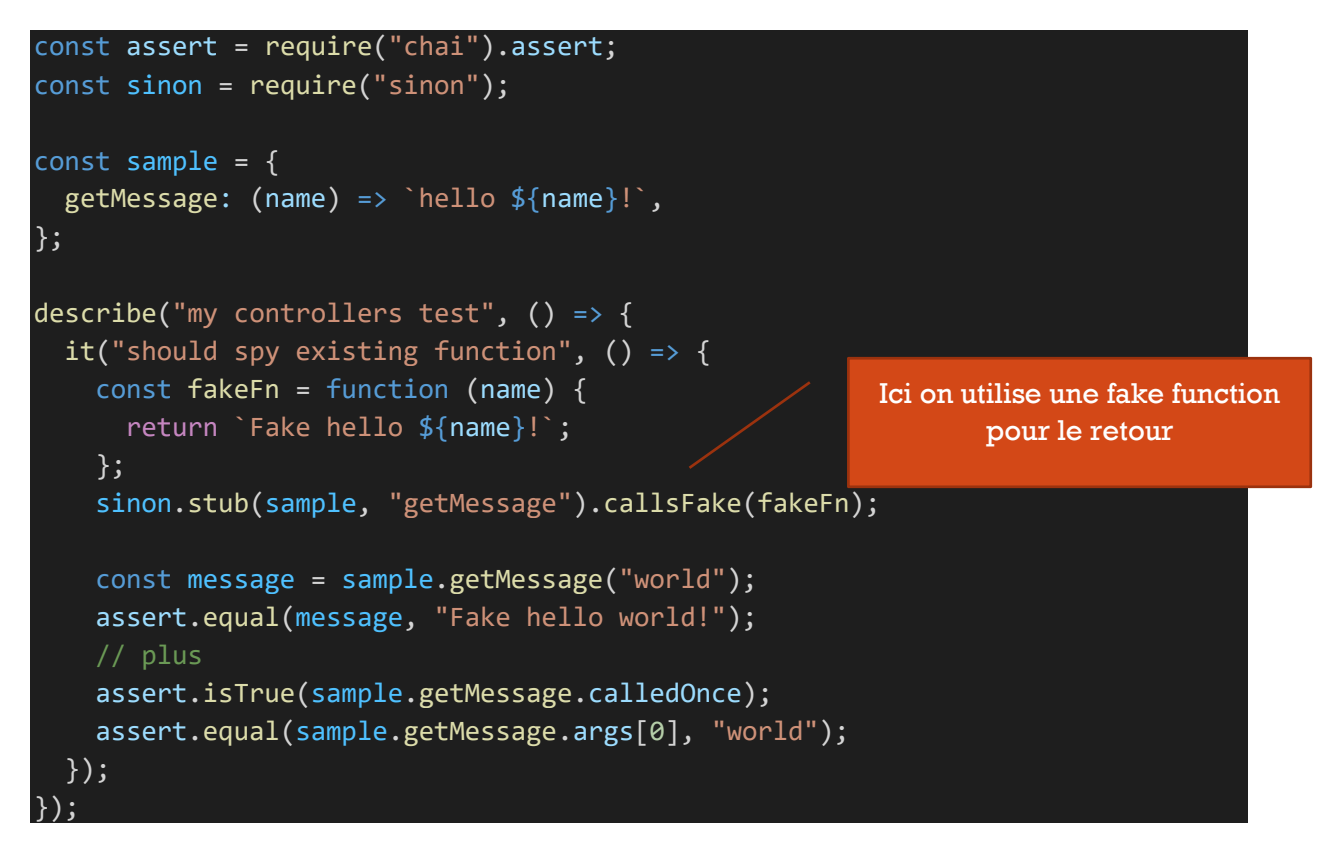

On pourrait aussi utiliser « returns » pour une function qui retourne un boolean par exemple

sinon.stub(user, "isAuthorized").returns(true);

## <span id="page-29-0"></span>Astuce pour débugger ses tests avec VS Code

Création d'un fichier « launch.json ». Onglet DEBUG … add configuration … node et modifier par :

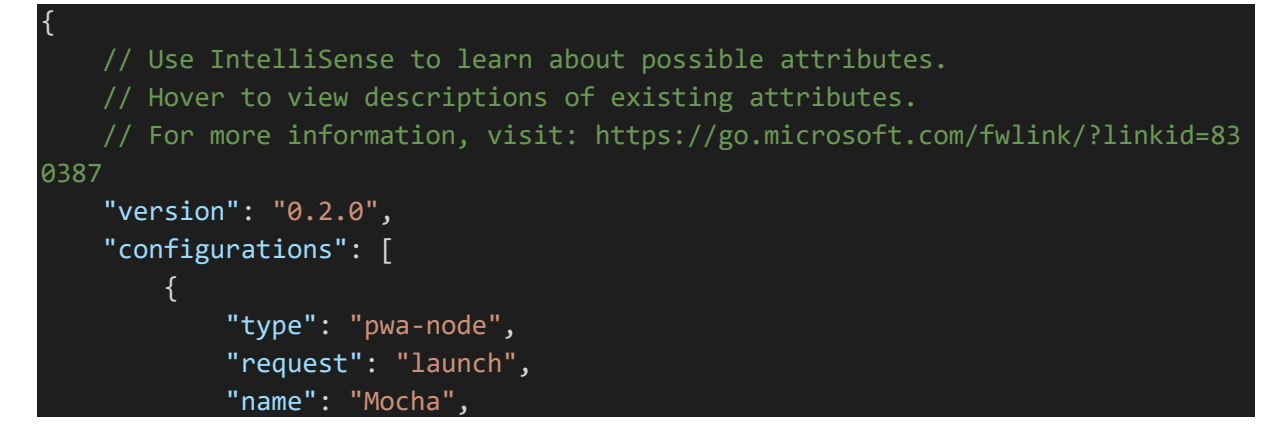

```
 "runtimeExecutable": "${workspaceRoot}/node_modules/.bin/mocha",
             "runtimeArgs": [
                  "--colors",
                  "--recursive",
                  "${workspaceRoot}/test/**/*.js"
             ],
             "internalConsoleOptions": "openOnSessionStart"
         }
     ]
}
```
## <span id="page-30-0"></span>Avec Jest

## <span id="page-30-1"></span>Installation

En globale si on désire pouvoir entrer la commande jest depuis une invite de commande ou en local

npm i jest -D

Par défaut jest cherche les tests dans un dossier « \_\_tests \_\_ » ou les fichiers qui contiennent « spec » ou « test » (exemple : « mycontroller.spec.js »)

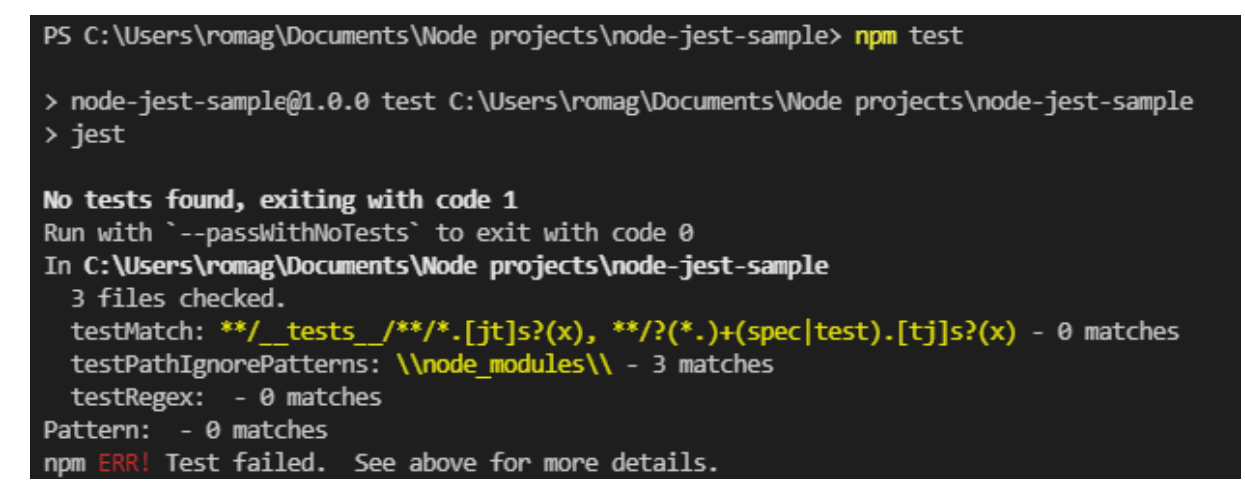

Pour executer les tests commande « jest » ou ajout d'un script à « package.json »

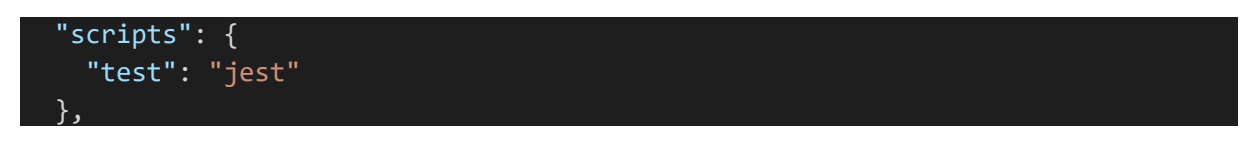

Puis « npm test »

<span id="page-30-2"></span>Ecriture de test [expect](https://jestjs.io/docs/expect)

*expect(operation).to….*

Exemple

describe("Sample test", () => {

31

```
it("should returns the result", () => {
    expect(1 + 1).toEqual(2); });
});
```
Exemple de résultats de tests

```
> node-jest-sample@1.0.0 test C:\Users\romag\Documents\Node projects\node-jest-sample
> jest
PASS /sample.test.js
 Sample test
   \sqrt{} should returns the result (3 ms)
Test Suites: 1 passed, 1 total
Tests: 1 passed, 1 total
Snapshots: 0 total
Time:
        0.961 s, estimated 1 s
Ran all test suites.
```
## <span id="page-31-0"></span>Test asynchrone Avec le callback **done**

```
it("should wait timeout", (done) => {
  setTimeout() => {
   expect(1 + 1).toEqual(2); done();
   }, 1500);
 });
```
## Avec **Promise** et **async await**

```
 function fn(name) {
   return new Promise((resolve, reject) => {
    setTimeout(() => {
       resolve(`Hello ${name}!`);
     }, 1500);
  });
 }
it("should work with promise", async () => {
  const result = await fn("world");
   expect(result).toEqual("Hello world!")
 });
```
## <span id="page-31-1"></span>only

Jest supporte également only sur « it » (un seul test exécuté) et « describe » (groupe de tests exécutés)

```
it.only("should returns the result", () => {
```

```
expect(1 + 1).toEqual(2); });
```
## <span id="page-32-0"></span>Mocks

<https://jestjs.io/fr/docs/mock-functions>

<https://jestjs.io/docs/mock-function-api>

Exemple

Code testé

const getIndex = (req, res) => { res.render("index"); }; exports.getIndex = getIndex;

Exemple tester la function « render » de « res »

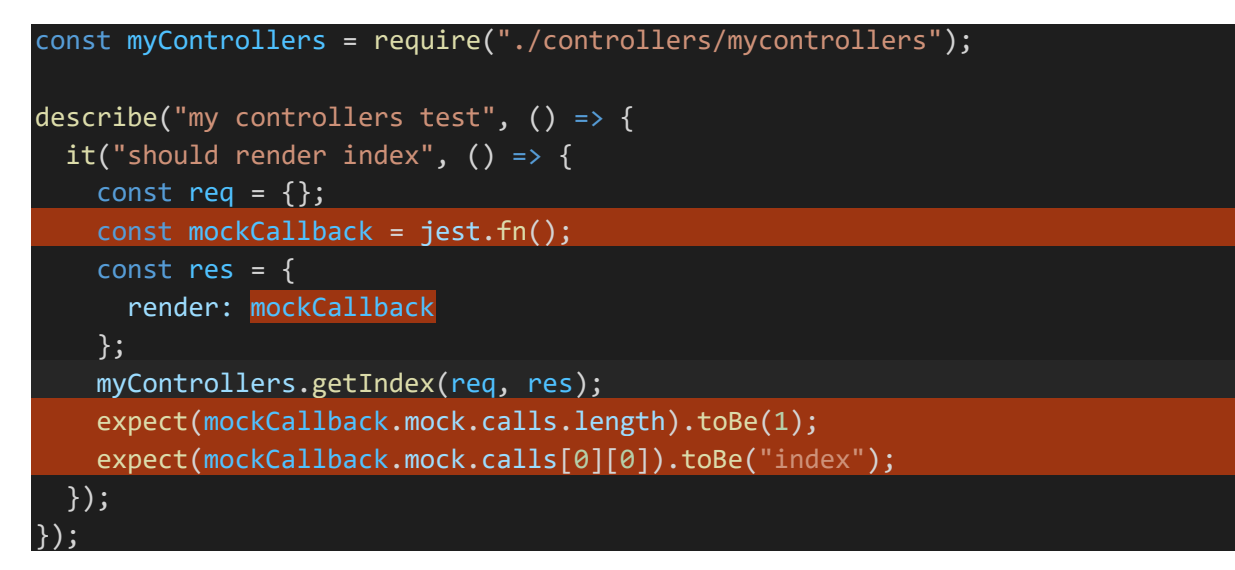

## <span id="page-32-1"></span>Plus

# <span id="page-32-2"></span>Création d'un serveur sans Express

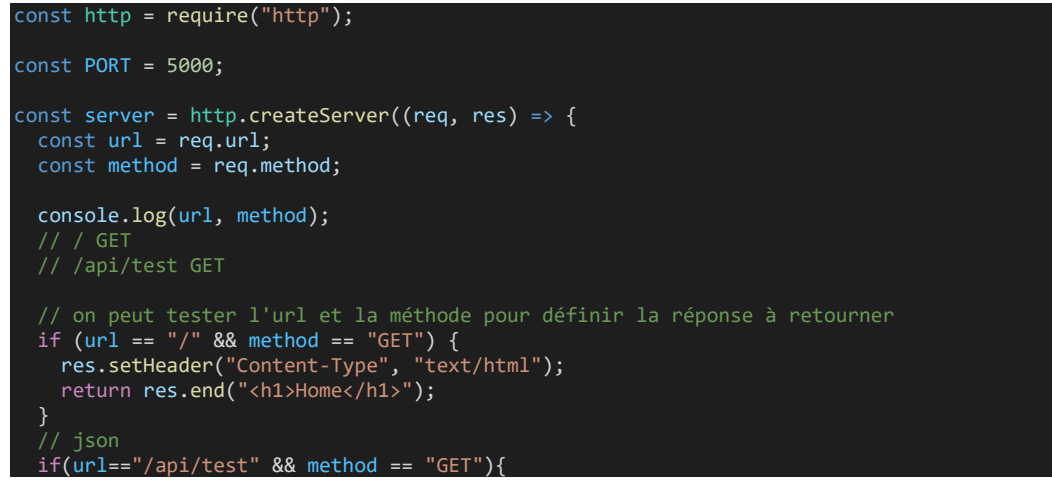

```
 res.setHeader("Content-Type", "application/json");
 return res.end(JSON.stringify({message: "test"}));
   // not found
 res.setHeader("Content-Type", "text/html");
 return res.end("<h1>404</h1>");
});
server.listen(PORT, () => {
 console.log(`Backend server is running on port ${PORT}`);
});
```
## <span id="page-33-0"></span>Création d'une classe d'error personnalisée (HttpError)

```
class HttpError extends Error {
     constructor(message, errorCode) {
       super(message);
       this.code = errorCode;
module.exports = HttpError;
```
#### <span id="page-33-1"></span>**Middlewares**

```
const express = require("express");
const app = express();
// middlewares
app.use((req, res, next) => {
 console.log("middleware 1");
  next();
});
app.use((req, res, next) => {
  console.log("middleware 2");
   next();
});
app.use((req, res, next) => {
 console.log("middleware 3");
 res.send("It works"); // on doit renvoyer une réponse sinon la page charge indéfiniment
 // dernier middleware, next peut être omis ?
});
app.listen(5000, () => {
 console.log("Backend server is running!");
});
Dans la console
```
Backend server is running! middleware 1 middleware 2 middleware 3

**Mieux comprendre l'ordre d'exécution avec erreurs, réponses, middlewares**

```
const express = require("express");
const app = express();
// <mark>toujours appelé</mark> en premier
app.use((req, res, next) => {
   console.log("In middleware before");
   next();
});
app.get("/:id", (req, res, next) => {
```

```
 console.log("In route");
 const id = req.params.id;
 if (id === "10") {
     const error = new HttpError(
       "Invalid credentials, could not log you in.",
       403
     );
     return next(error); // execption: pas de middlewares appelé après
   res.json({ message: "Ok !" }); // réponse: pas de middlewares appelé après
});
// appelé seulement <mark>si pas de route trouvée</mark>
app.use((req, res, next) => {
  const error = new HttpError("Could not find this route.", 404);
  throw error;
});
app.listen(5000, () => {
 console.log("Backend server is running!");
});
```
## <span id="page-34-0"></span>Création d'un serveur qui affiche une page html

## <span id="page-34-1"></span>Simple

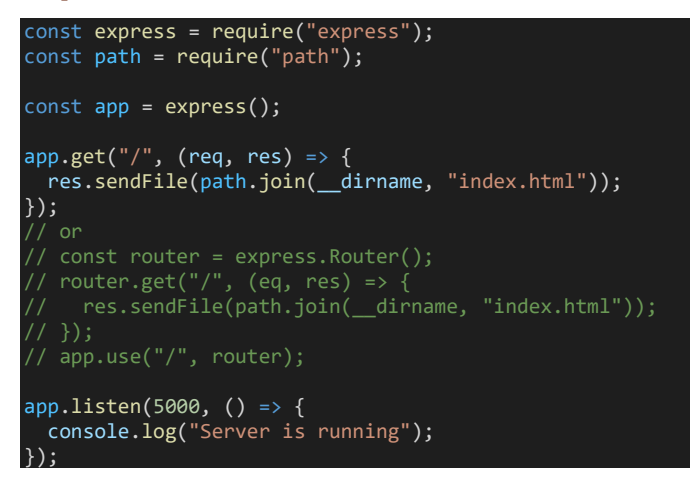

## Structure simple

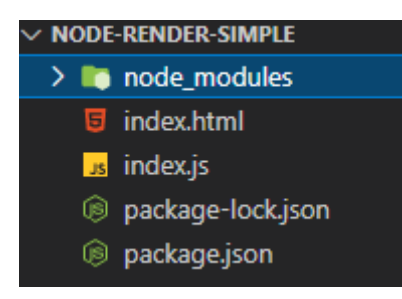

## <span id="page-34-2"></span>Avec View Engine

Moteurs de vues : swig, ejs, pug, [react](https://github.com/reactjs/express-react-views), ... [liste](https://expressjs.com/en/resources/template-engines.html)

Exemple avec « swig » [\(documentation\)](https://node-swig.github.io/swig-templates/docs/)

On installe le moteur de vue « npm i swig »

On crée un dossier « views »

## Création d'un layout « layout.html » dans le dossier « views »

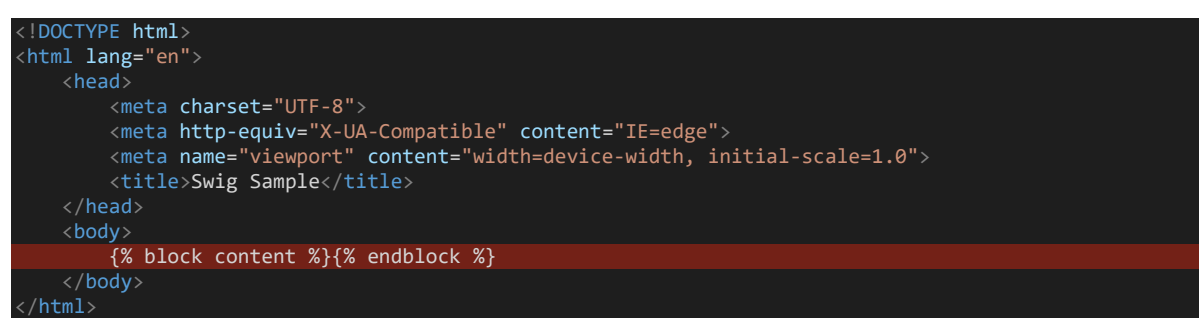

Et d'une view « index.html » dans le dossier « views »

# {% extends 'layout.html' %} {% block content %} <h1>Hello {{username}}!</h1> {% endblock %}

#### Dans « index.js »

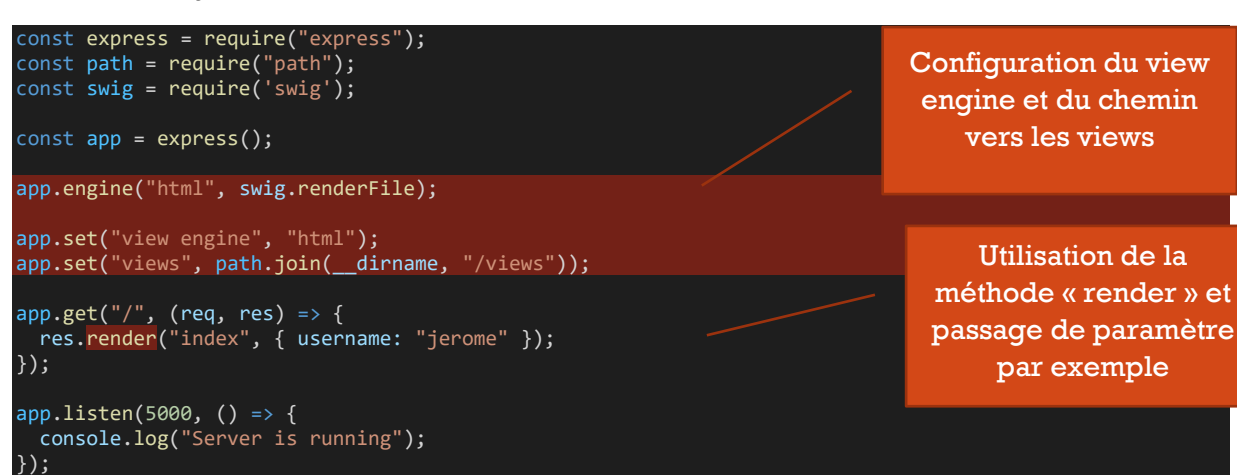

## Structure du projet

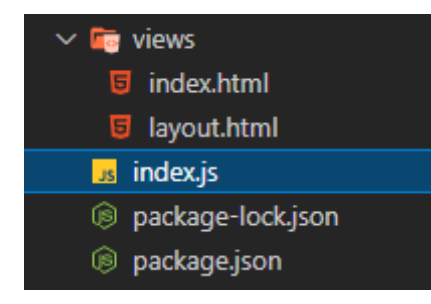

## <span id="page-35-0"></span>Debugger avec VS Code

{

Menu « run » … « Add configuration » … « Node »

Un fichier « launch.js » est ajouté dans un dossier « .vscode »

 // Use IntelliSense to learn about possible attributes. // Hover to view descriptions of existing attributes. // For more information, visit: https://go.microsoft.com/fwlink/?linkid=830387

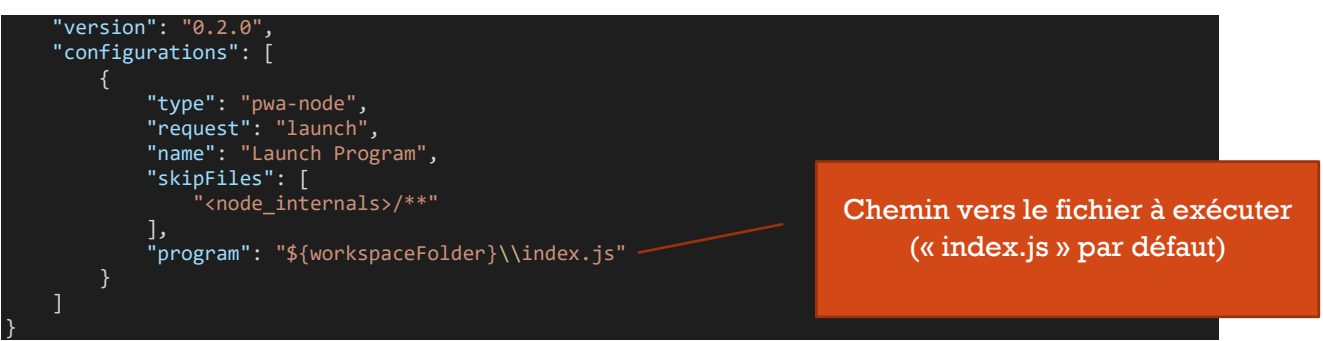

## Depuis l'onglet « RUN AND DEBUG » , cliquer sur « launch program »

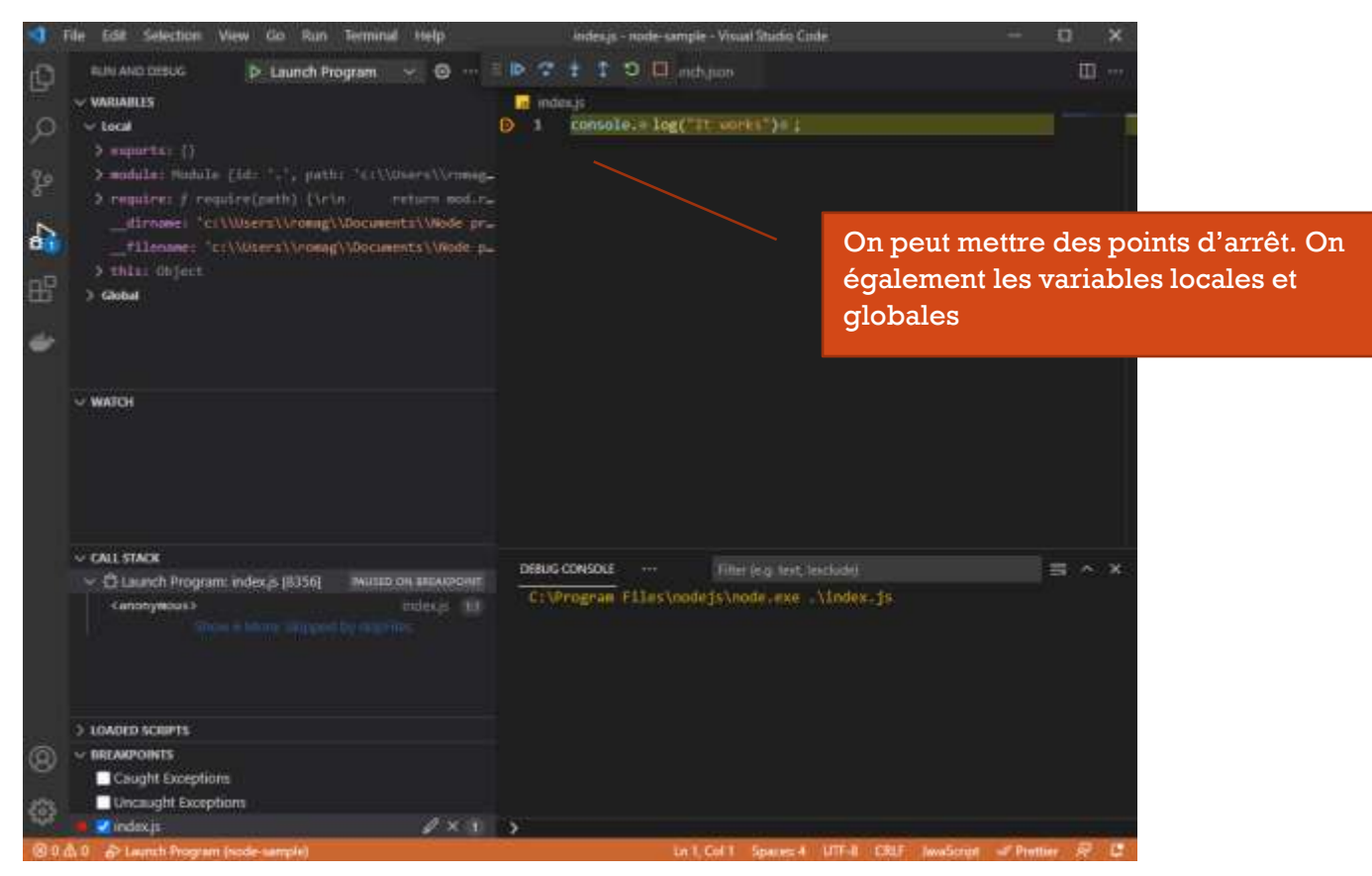

## <span id="page-36-0"></span>Variables d'environnement

En « debug » on peut voir la variable globale « process.env »

VARIABLES … « global » … « process(get) »

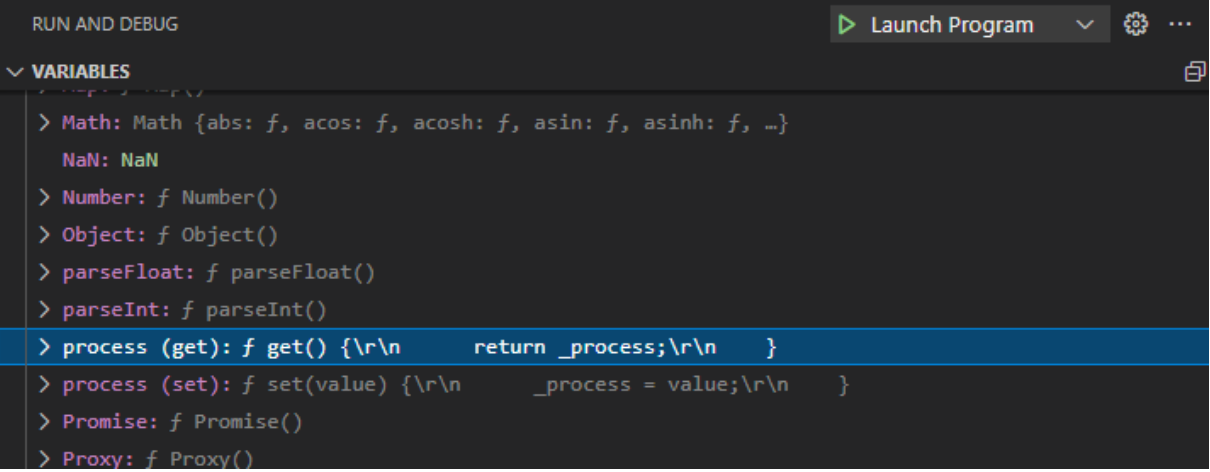

… « env »

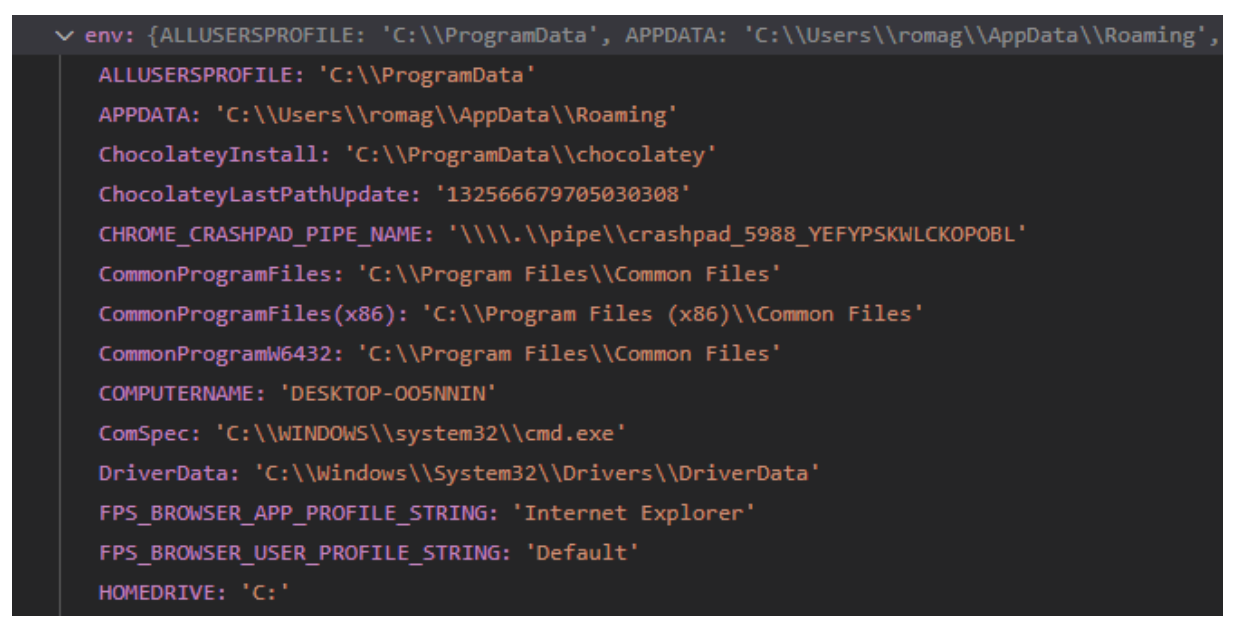

On peut ainsi définir des variables dans « process.env » et retrouver/ utiliser leurs valeurs. Exemples « process.env.PORT », « process.env.NODE\_ENV »

<span id="page-37-0"></span>En ligne de commande avec Powershell (terminal VS Code)

\$env:NODE ENV="dev" node index.js

En ligne de commande ou dans les scripts avec « set …. »

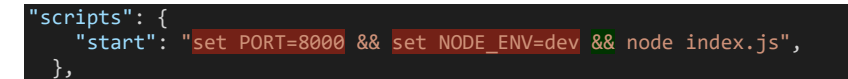

Sur mac et Linux on peut faire

"start":"NODE\_ENV=dev PORT=8000 node index.js"

## <span id="page-38-0"></span>Avec « **cross-env** »

Permet de définir les variables d'environnement dans les scripts de package.json

npm i cross-env

.. et définition dans le script de package.json des variables

"scripts": { "start": "cross-env NODE\_ENV=production node index.js" },

On peut imaginer avoir un fichier de config

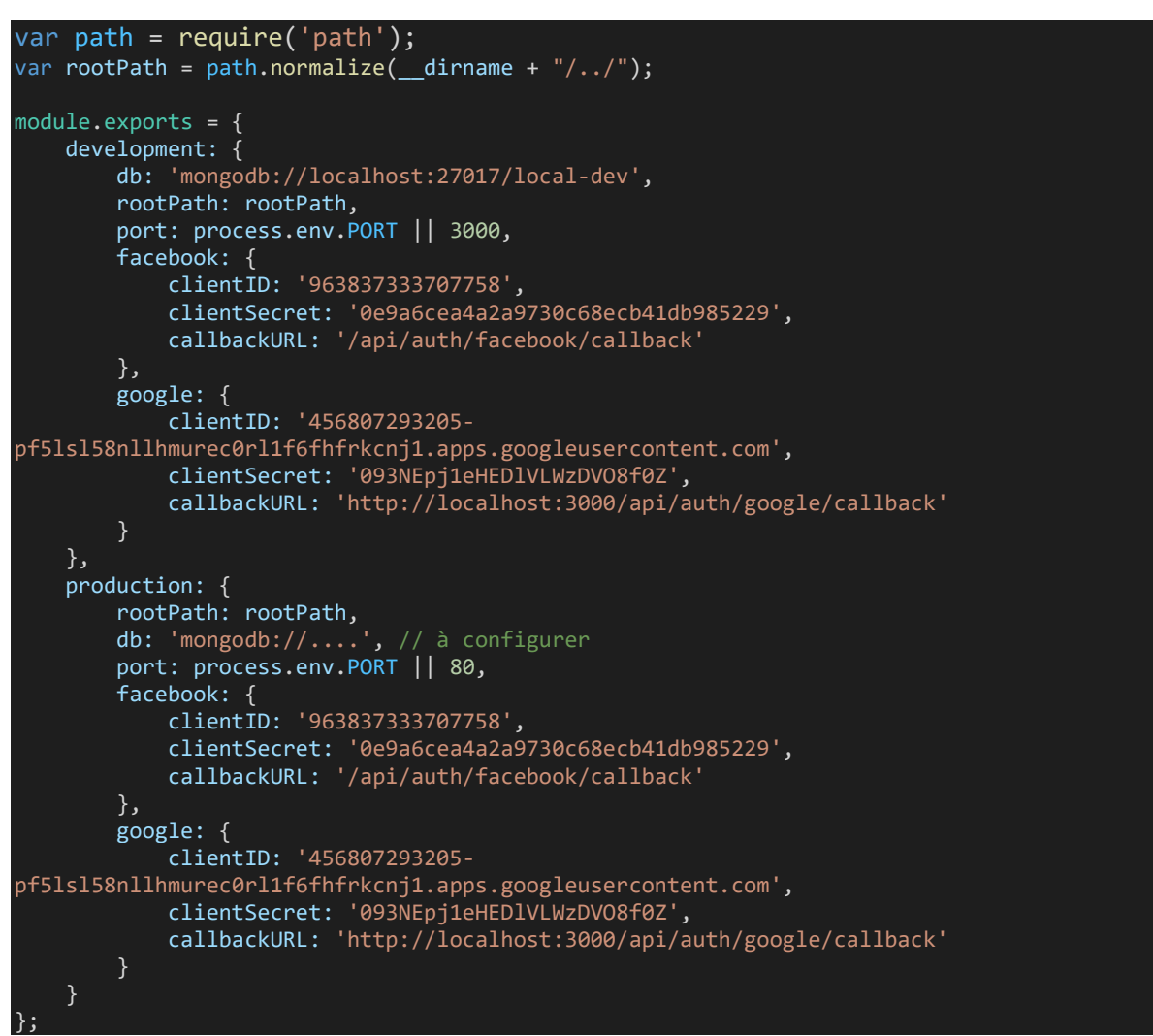

#### Et récupérer la configuration selon

var env = process.env.NODE\_ENV || 'development'; var config = require('./config')[env];

#### <span id="page-38-1"></span>Dans le **code**

On peut afficher et changer la valeur de « NODE\_ENV »

console.log(process.env.NODE\_ENV); // undefined process.env.NODE\_ENV="production";

#### console.log(process.env.NODE\_ENV); // production

<span id="page-39-0"></span>Avec « **dotenv** » création d'un fichier « .env » [npm](https://www.npmjs.com/package/dotenv)

npm i dotenv

Permet de définir les variables d'environnement dans un fichier « .env » créé à la racine du projet de backend

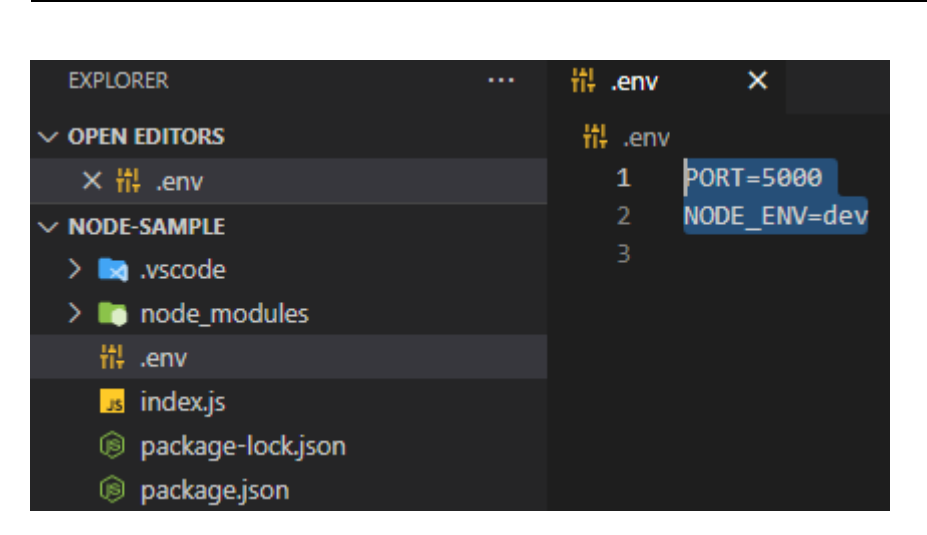

Dans « index.js ». « dotenv » va lire les variables définies dans le fichier « .env » et les affecter à la variable globale « process.env »

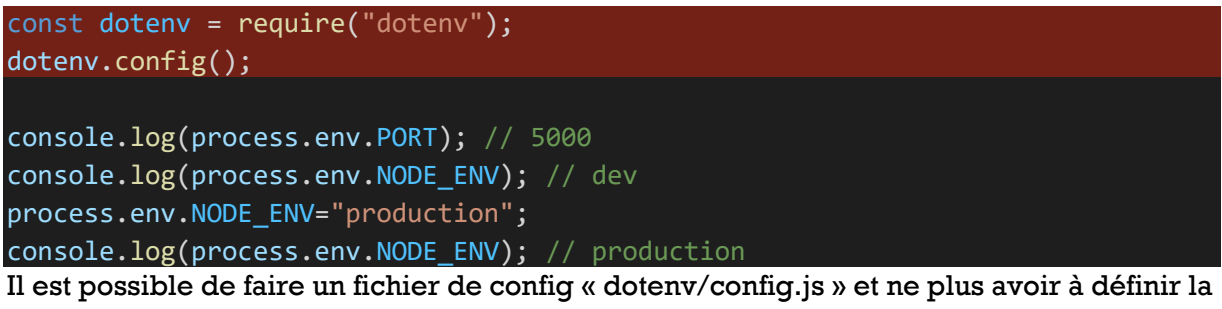

config dans « index.js »

```
const dotenv = require("dotenv");
```

```
const result = dotenv.config();
if (result.error) throw result.error;
const { parsed: envs } = result;
module.exports = envs;
```
… on indique le fichier de config dans le script

"dev":"node -r dotenv/config index.js"

On peut importer les variables

```
const envs = require("./dotenv/config");
console.log(envs); // { PORT: '5000', NODE_ENV: 'dev' }
```
## <span id="page-40-0"></span>Nodemon

Pendant le développement on peut définir ses variables avec nodemon. Dans un fichier « nodemon.json » à la racine du projet de backend

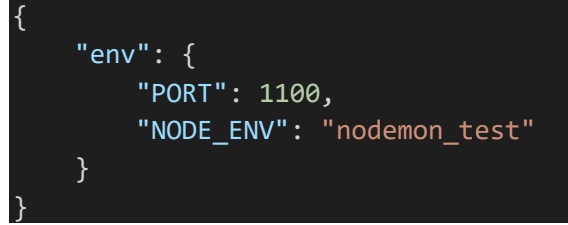

Le script ne change pas vraiment avec nodemon

"start:dev": "nodemon app.js"